# **Базовая конфигурация для ZX Evolution. Руководство пользователя.**

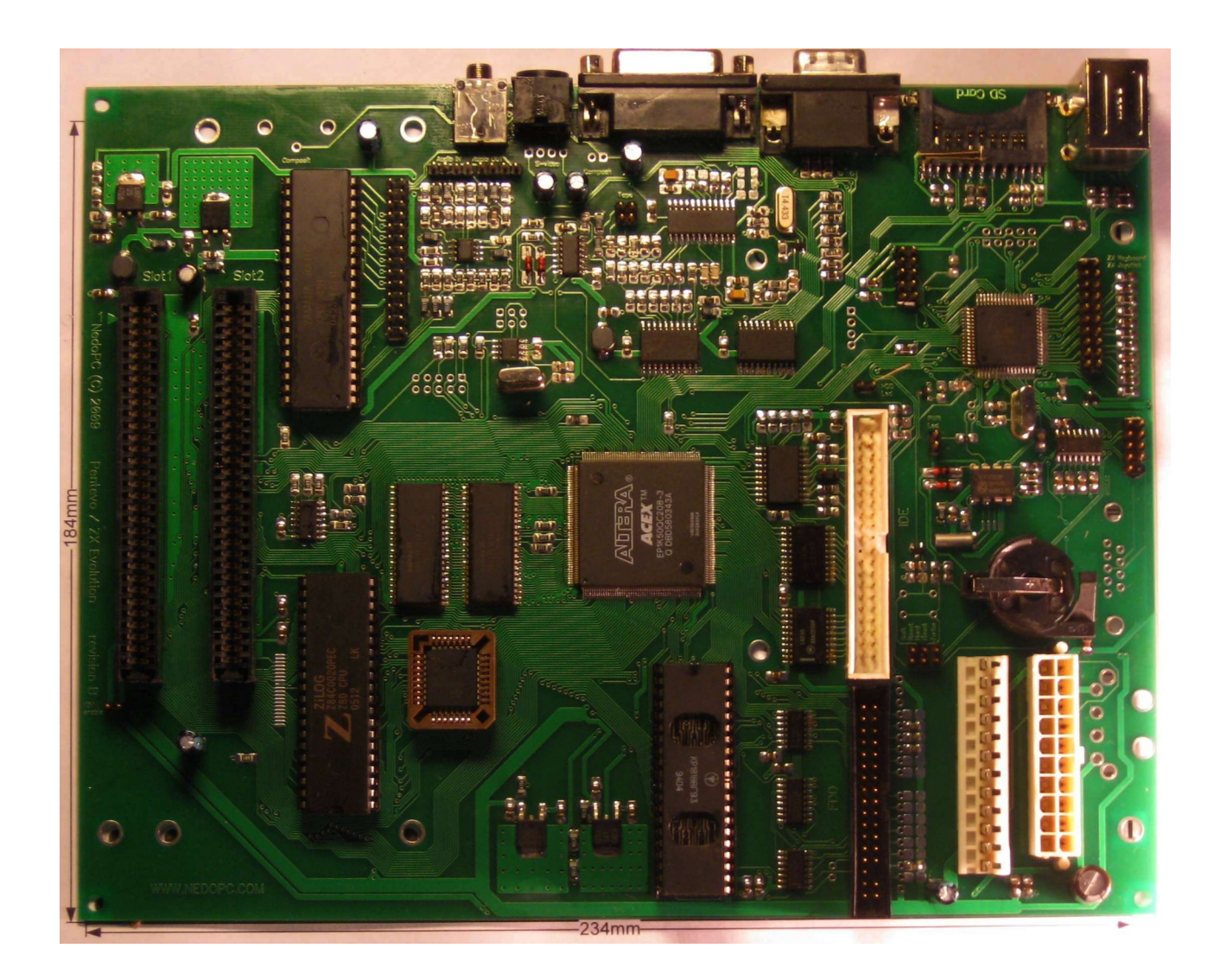

(версия от 01.10.2022)

www.nedopc.com

# Оглавление

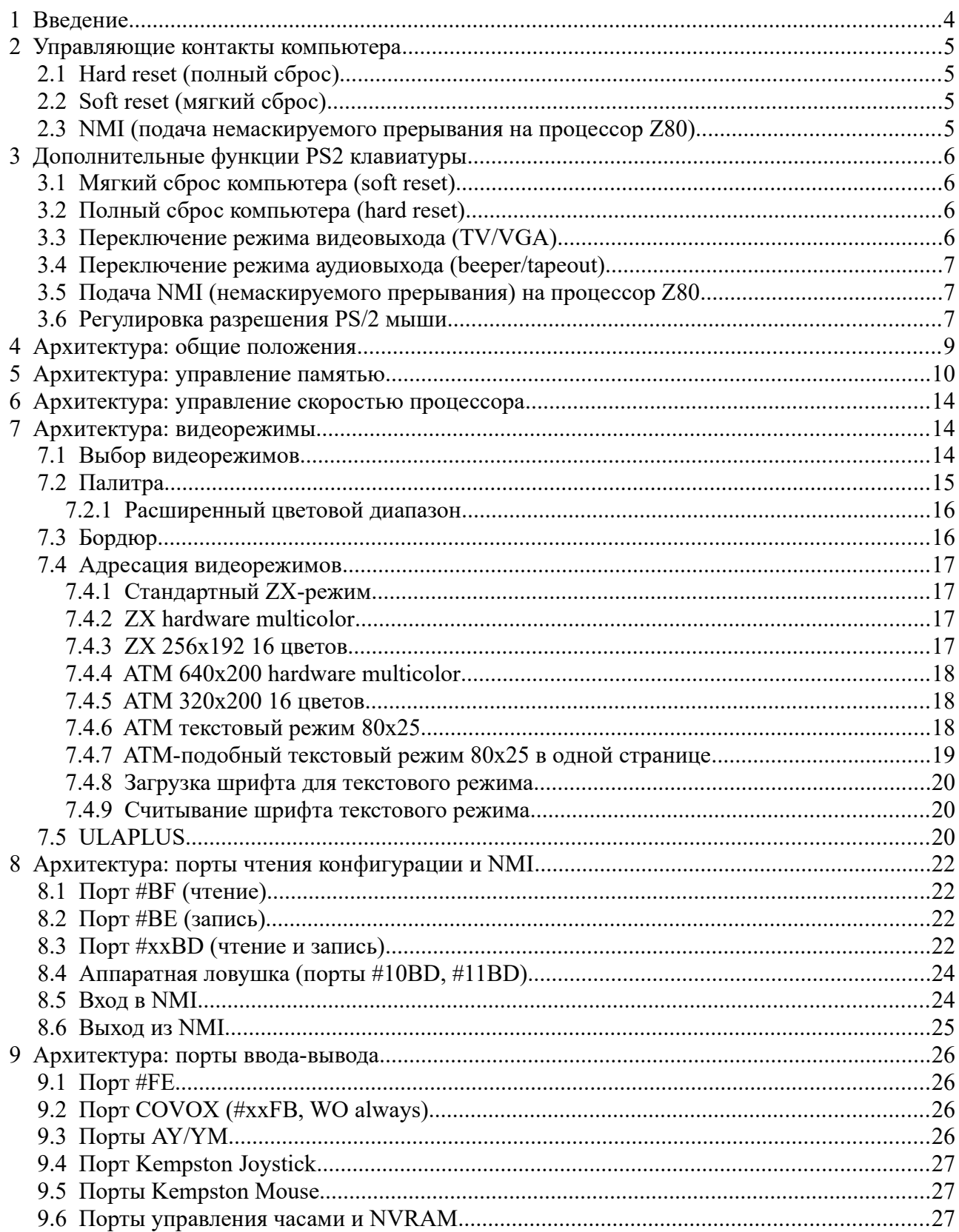

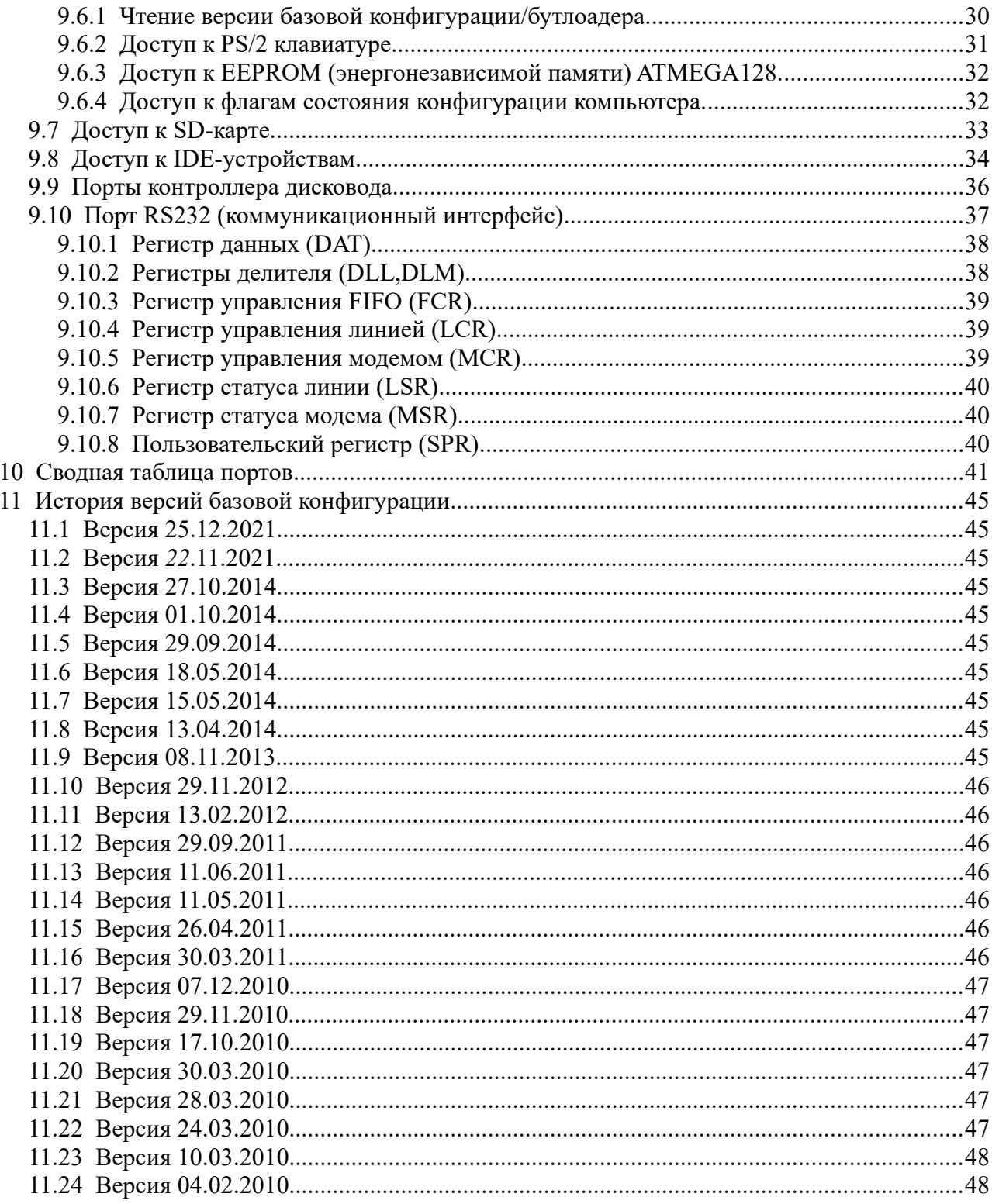

# <span id="page-3-0"></span> **1 Введение**

Под базовой конфигурацией компьютера ZX Evolution подразумевается конфигурация, которая поставляется и поддерживается производителем. Производитель осуществляет поддержку и развитие этой конфигурации и исправление найденных в ней ошибок. Группа NedoPC не поддерживает конфигурации сторонних разработчиков, в случае проблем с такими конфигурациями, обращайтесь непосредственно к их разработчикам.

Базовая конфигурация состоит из следующих компонент:

- Конфигурация для FPGA EP1K50QC208;
- <span id="page-3-1"></span>• Программа для микроконтроллера ATMEGA128.

Конфигурация поставляется в виде бинарного файла (zxevo\_fw.bin), который можно загрузить в микроконтроллер ATMEGA[1](#page-3-2)28 с помощью BOOTLOADER<sup>1</sup>. Обновление конфигураций, также производится с помощью BOOTLOADER.

Конфигурация FPGA интегрирована в программу микроконтроллера. Конфигурирование FPGA производится при включении или железном сбросе компьютера.

Изменение версии базовой конфигурации подразумевает изменение любой из или обеих компонент.

<span id="page-3-2"></span>[<sup>1</sup>](#page-3-1) BOOTLOADER — базовый загрузчик. Неизменяемая часть памяти микроконтроллера ATMEGA128, которая предназначена для загрузки или обновления памяти программ ATMEGA128.

# <span id="page-4-3"></span> **2 Управляющие контакты компьютера**

Управляющие группы контактов компьютера, предназначены для управления работой компьютера с помощью подсоединенных к ним элементов управления (например кнопок на корпусе компьютера).

# <span id="page-4-2"></span> *2.1 Hard reset (полный сброс)*

Группа контактов «Hard reset» осуществляет полный сброс компьютера (с перезапуском прошивки микроконтроллера и перепрограммированием FPGA) при замыкании контактов. Функционирование не зависит от используемой конфигурации компьютера.

Рекомендуется при использовании стандартного (AT или ATX) корпуса подсоединить к кнопке «Reset» корпуса.

**Внимание!** Hard Reset *не обеспечивает* сохранность содержимого памяти компьютера (например, RAM-дисков или страничек с исходными текстами в аласме).

# <span id="page-4-1"></span> *2.2 Soft reset (мягкий сброс)*

Функции группа контактов «Soft reset» зависят от конфигурации.

В базовой конфигурации на эту группу контактов возложены две функции:

- мягкий сброс компьютера (сброс процессора и внутренних регистров fpga);
- включение/выключение ATX блока питания.

Рекомендуется при использовании стандартного ATX корпуса подсоединить к кнопке «Power» корпуса. В этом случае включение компьютера осуществляется однократным нажатием кнопки. Отключение компьютера осуществляется долговременным нажатием в течении 5 секунд.

Кратковременное замыкание контактов будет осуществлять мягкий сброс компьютера и установку нулевой страницы ROM.

Мягкий сброс обеспечивает сохранность содержимого памяти компьютера.

### <span id="page-4-0"></span> *2.3 NMI (подача немаскируемого прерывания на процессор Z80)*

Функции группы контактов «NMI» зависят от конфигурации.

В базовой конфигурации на эту группу контактов возложены функции подачи немаскируемого прерывания процессор на процессор Z80 (аналогично описанному в [3.5](#page-6-1)).

**Внимание!** Для revision A и B плат эта группа контактов называется «Turbo», но используется как контакты для управления NMI.

# <span id="page-5-3"></span> **3 Дополнительные функции PS2 клавиатуры**

При использовании PS2 клавиатуры с компьютером ZX Evolution можно использовать дополнительные возможности по управлению компьютером:

- мягкий сброс компьютера;
- полный сброс компьютера;
- переключение режима видеовыхода (TV/VGA);
- переключение режима аудиовыхода (beeper/tapeout);
- подача NMI на процессор Z80.

### <span id="page-5-2"></span> *3.1 Мягкий сброс компьютера (soft reset)*

Мягкий сброс компьютера осуществляется с помощью кратковременного (менее 5секунд) нажатия клавиши «F12».

## <span id="page-5-1"></span> *3.2 Полный сброс компьютера (hard reset)*

Полный сброс компьютера с клавиатуры можно осуществить двумя способами:

- Длительным нажатием клавиши «F12» (длительностью 5сек), отключение питания в этом случае не производится;
- Нажатием комбинации «Ctrl-Alt-Del», отключение питания в этом случае не производится.

## <span id="page-5-0"></span> *3.3 Переключение режима видеовыхода (TV/VGA)*

Так как используется объединенный видеовыход (в связи с ограничением количества ног микросхемы EP1K50QC208), то необходимо установить режим видеовыхода:

- TV скандаблер отключен, видеовыход работает с телевизионной разверткой;
- VGA включен скандаблер, видеовыход работает с VGA разверткой.

Переключение режима видеовыхода (TV/VGA) осуществляется с помощью клавиши «Scroll Lock». Индикация режима осуществляется с помощью светодиода «Scroll Lock» клавиатуры. Светящееся состояние светодиода соответствует VGA режиму компьютера, отсутствие свечения – TV режиму.

Временны́е параметры сигнала VGA формируемые скандаблером отличаются от стандартных, что может быть причиной отсутствия изображения на Вашем VGA мониторе. Специально для таких случаев введён режим с изменённой развёрткой («60Гц»). Используйте комбинацию клавиш «Shift+ScrollLock» для переключения режимов видеовыхода TV60/VGA60.

*Режим «60Гц» является нестандартным для ZX Spectrum совместимого программного обеспечения и может быть причиной его некорректной работы (ускорение, замедление, зависание). NedoPC не рекомендует постоянно пользоваться режимом «60Гц», тем более разрабатывать специально для него программное обеспечение.*

**Внимание!** Чтобы состояние режима сохранялось при выключении компьютера, необходимо установить батарейку.

### <span id="page-6-2"></span> *3.4 Переключение режима аудиовыхода (beeper/tapeout)*

Так как используется объединенный аудиовыход (в связи с ограничением количества ног микросхемы EP1K50QC208), то необходимо установить режим аудиовыхода:

- beeper на аудиовыход подается сигнал соответствующий выходу beeper;
- tapeout на аудиовыход подается сигнал соответствующий выходу tapeout.

Переключение режима аудиовыхода (beeper/tapeout) осуществляется с помощью клавиши «Num Lock». Индикация режима осуществляется с помощью светодиода «Num Lock» клавиатуры. Светящееся состояние светодиода соответствует tapeout режиму аудиовыхода, отсутствие свечения — beeper режиму.

**Внимание!** Чтобы состояние режима сохранялось при выключении компьютера, необходимо установить батарейку.

### <span id="page-6-1"></span> *3.5 Подача NMI (немаскируемого прерывания) на процессор Z80*

Подача NMI на процессор Z80 осуществляется двумя способами:

- с помощью клавиши «Print Screen» PS/2 клавиатуры
- Переводом бита 3 порта  $\#$ **xxBF** из 1 в 0 (см. стр. [41\)](#page-40-0)
- Установкой адреса ловушки в портах **#00BD**/**#01BD** (см. стр. [24](#page-23-1)) и разрешения ловушки битом 4 порта **#xxBF** (см. стр. [41](#page-40-0))

### <span id="page-6-0"></span> *3.6 Регулировка разрешения PS/2 мыши*

Регулировка разрешения PS/2 мыши возможна только для мышей, которые поддерживают эту функцию. Как правило это оптические и лазерные мыши.

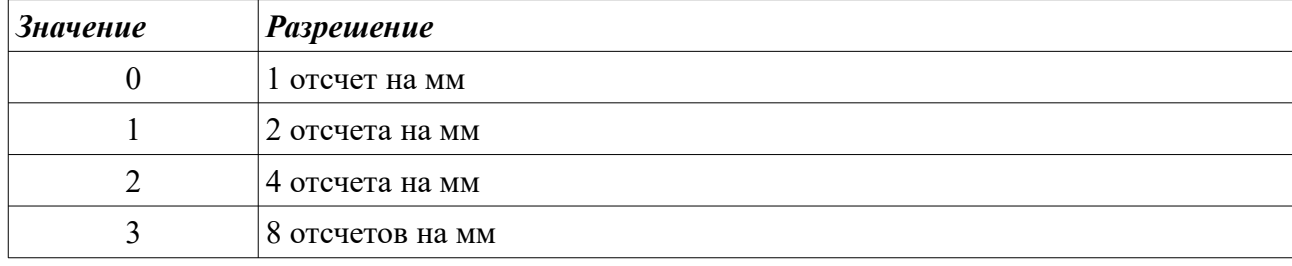

Диапазон поддерживаемых разрешений PS/2 мыши:

Регулировка происходит одновременным нажатием двух клавиш PS/2 мыши (левой и правой) и управляющей клавиши на PS/2 клавиатуре:

- keypad '\*' сброс значения разрешения в 0 (по умолчанию);
- keypad '+' увеличение значения разрешения на 1;
- keypad '-' уменьшение значения разрешения на 1.

**Внимание!** Чтобы значение разрешения сохранялось при выключении компьютера, необходимо установить батарейку.

# <span id="page-8-0"></span> **4 Архитектура: общие положения**

ZX Evolution имеет на борту 4 мегабайта ОЗУ и 512 килобайт ПЗУ, которые доступны через следующие модели управления памятью: ZX Spectrum 48k, ZX Spectrum 128k (порт **#7FFD**), pentagon 1024k (адресация через порт **#7FFD**), ATM2 (адресация мегабайта ОЗУ), а также дополнительный режим адресации всех 4 мегабайт ОЗУ. Все 512 килобайт ПЗУ адресуются по модели ATM2, при этом дополнительно существует возможность записи в ПЗУ, которое реализовано на микросхеме flash-памяти.

В архитектуре контроллеров дисковода beta-disk появляется понятие теневых портов, доступных только при определённых условиях. В компьютере ATM2 появляются дополнительный набор теневых портов (используемых, в частности, для управления памятью) и дополнительные способы включения таких портов (в частности, режим удержания теневого режима при выполнении из ОЗУ). Однако, в АТМ2 остаётся однозначная связь между теневым режимом и включением ПЗУ TR-DOS. В архитектуре ZX Evolution при полной поддержке режимов АТМ2 появляется возможность удержания теневого режима портов *без* включения ПЗУ TR-DOS.

Концепция портов ввода-вывода для ZX Evolution существенно отличается от оной в других спектрум-совместимых компьютеров. Прежде всего, дешифрация всегда происходит как минимум по 8 младшим битам. Качественно отличается логика блокирования портов картами ZX-Bus: если в других спектрум-совместимых компьютерах карты блокируют порты материнской платы (и друг друга, при наличии нескольких слотов), то в ZX Evolution, наоборот, все порты, присутствующие на материнской плате, не 'доходят' до карт ZX-Bus. Механизм IORQGE используется картами лишь для блокирования друг друга (в порядке расположения в слотах). Отсюда следует важный вывод — любые карты, дублирующие какую-либо функциональность материнской платы (имеющие порты, совпадающие с существующими в ZX Evolution), такие как контроллеры клавиатуры, мышки, IDE, SD-карт и т. д., работать *не будут*.

В дальнейшем для каждого порта указываются режим его видимости (теневой доступен всегда: «**shadow**», «**noshad**», «**always**»), доступность его для чтения или записи (только чтение, только запись, чтение и запись: «**RO**», «**WO**», «**RW**»). Также указывается адрес порта либо в виде «**#xxFE**» (дешифрация только по младшим 8 битам), либо в виде «**#7FFD**» (дешифрация не только по младшим 8 битам). Первый вариант указания адреса порта применяется также и в случае, если какие-либо адресные линии A8..A15 используются как информационные входы (например, набор портов для переключения страниц в 16k окнах процессора: **#3FF7**, **#7FF7**, **#BFF7**, **#FFF7**), при этом в описании порта указываются конкретные значения старшего байта адреса, которые только и следует использовать. В случае указания 16-битного адреса порта, конкретные биты старшего адресного байта, используемые при дешифрации, *намеренно не указываются* и могут изменяться от прошивки к прошивке.

# <span id="page-9-0"></span>5 Архитектура: управление памятью

Управление памятью в ZX Evolution во многом схоже с управлением памятью в ATM2. Принципиальные изменения касаются возможности адресации мегабайта ОЗУ через порт #7FFD (модель pentagon 1024k) и адресации 4 мегабайт ОЗУ.

В кажлое 16 кокно процессора можно произвольно включать любую из 16 к страниц ОЗУ или ПЗУ. Существует 2 независимых карты памяти, которые переключаются битом 4 в порте #7FFD. В режиме совместимости с ZX Spectrum 128k или pentagon 1024k эти две карты памяти программируются идентично за исключением номера включенной страницы ПЗУ в нулевом окне процессора, чтобы данный бит работал, как в ZX Spectrum 128k. Отображение страниц памяти в каждом окне процессора программируется независимо через специальные теневые порты. Кроме того, для каждого такого окна существует опция подмены младших 3 или 6 бит номера включённой страницы ОЗУ данными из соответствующих бит порта #7FFD: таким образом обеспечивается совместимость с режимами ZX Spectrum 128k и pentagon 1024k. При отображении же страницы ПЗУ существует опция подмены младшего бита номера страницы на сигнал DOSEN (сигнал включения TRDOS). Включение данного сигнала («переход в TR-DOS») происходит при исполнении кода из ПЗУ в каком-либо окне процессора по смещению #3Dxx в этом окне при установленном бите D4 в порте #7FFD. Выключение происходит при выполнении кода из ОЗУ («выход из TR-DOS»). Кроме того, при помощи соответствующего теневого порта можно запретить выключение сигнала DOS, таким образом оставляя теневые порты доступными при исполнении из ОЗУ. Вдобавок, существует возможность включения теневых портов безотносительно сигнала DOS.

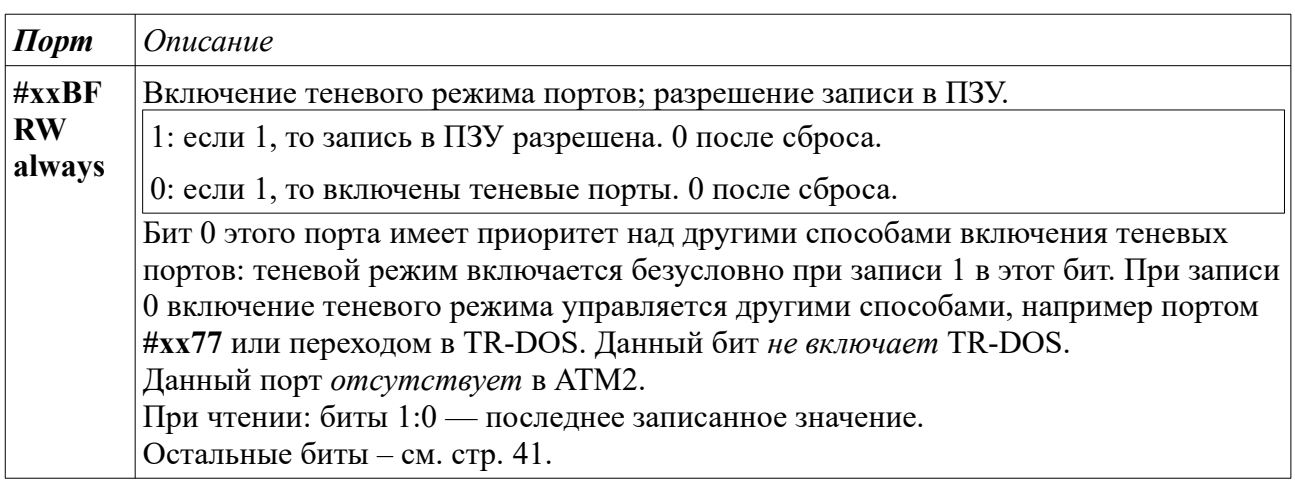

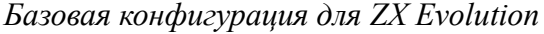

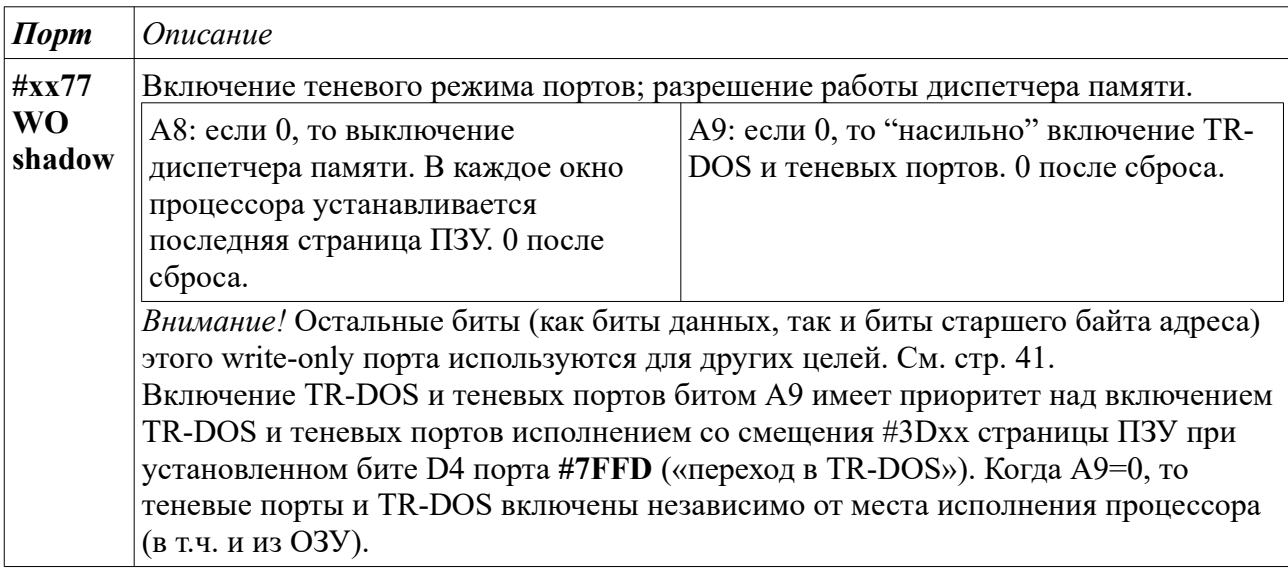

<span id="page-10-0"></span>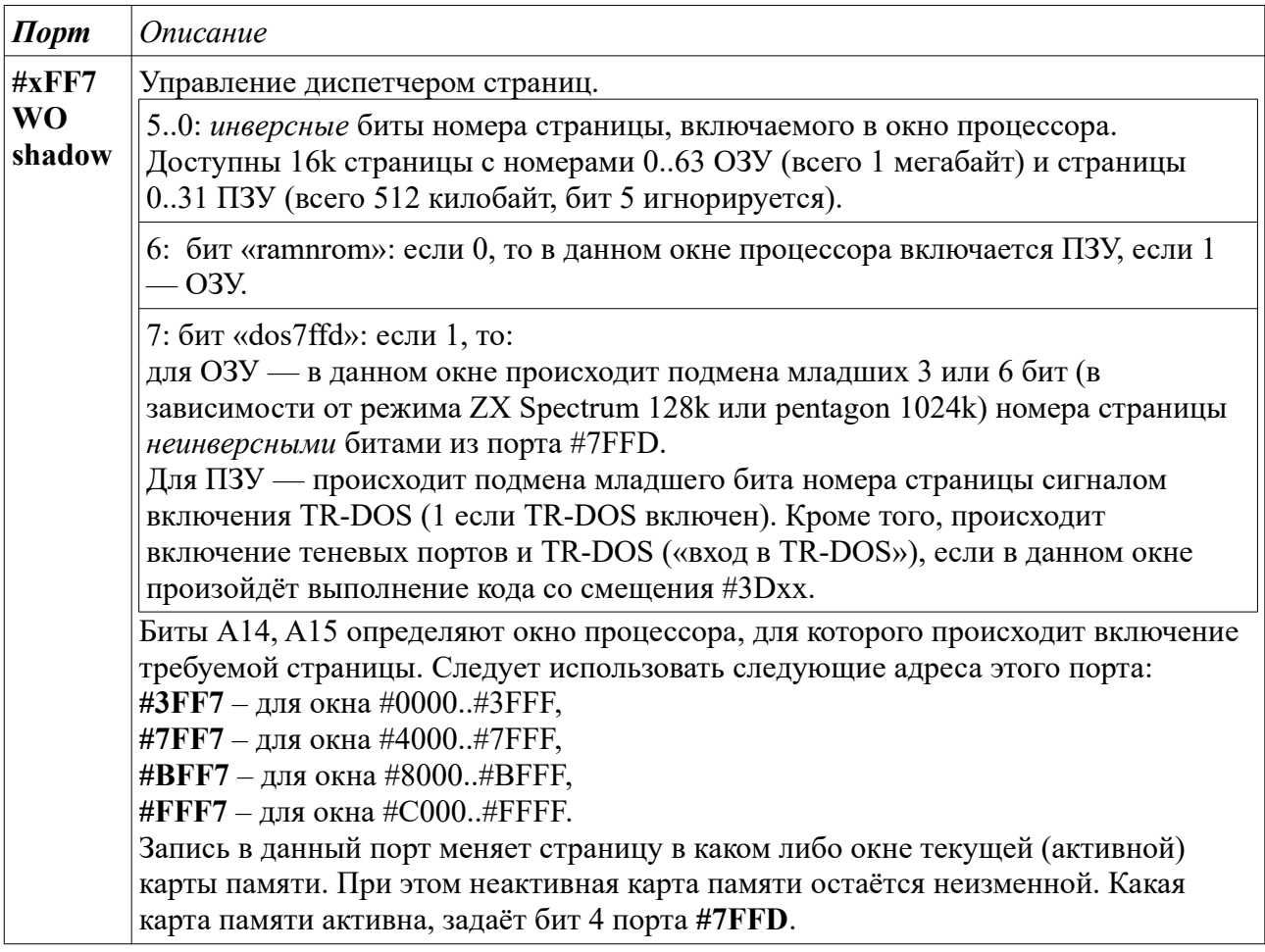

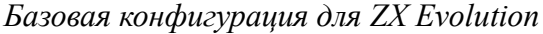

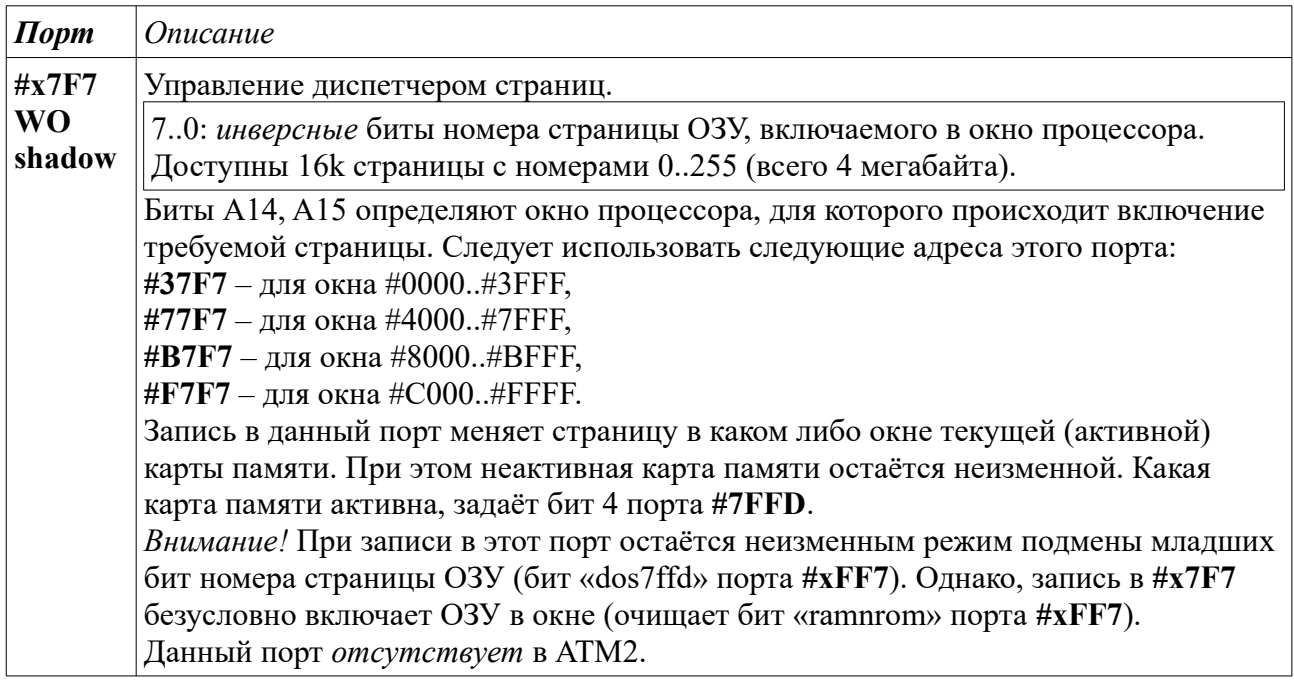

<span id="page-11-0"></span>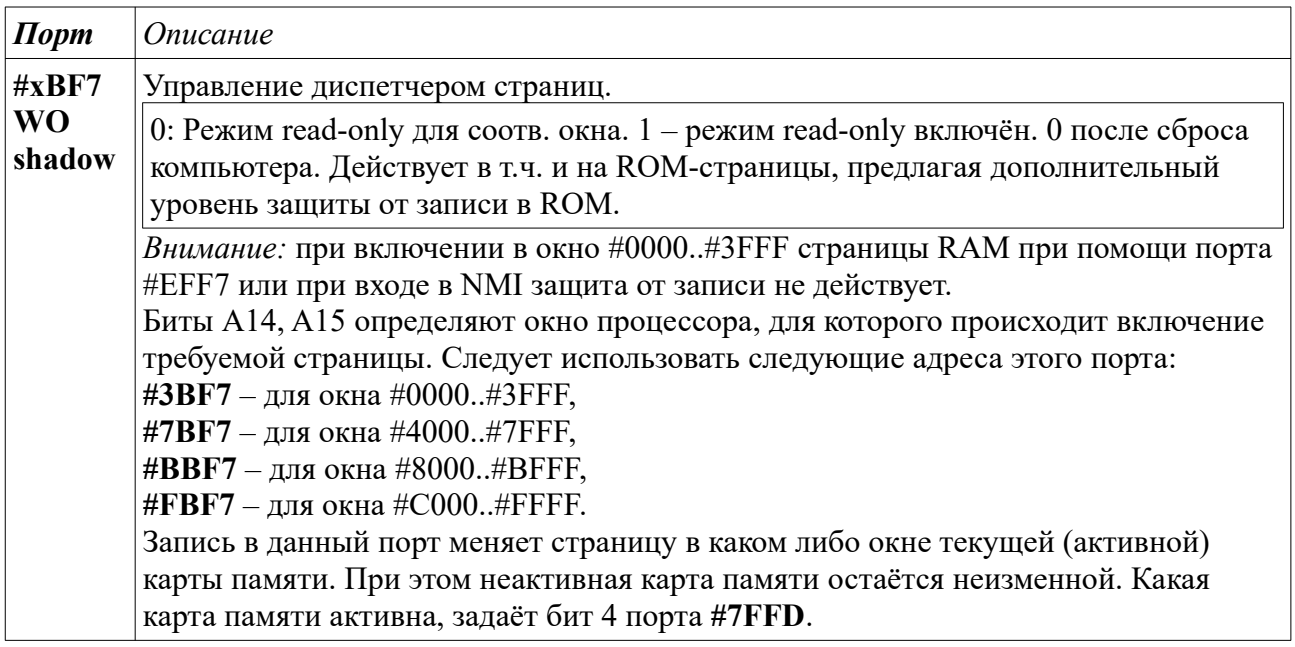

| В режиме ZX Spectrum 128k:<br>5: при записи 1<br>блокируется<br>дальнейшая                               | 4: выбор карты<br>памяти (см.                                           |                                        |                        |                                                                                                    |  |  |  |  |  |  |  |
|----------------------------------------------------------------------------------------------------|-------------------------------------------------------------------------|----------------------------------------|------------------------|----------------------------------------------------------------------------------------------------|--|--|--|--|--|--|--|
|                                                                                                    |                                                                         |                                        |                        |                                                                                                    |  |  |  |  |  |  |  |
| запись в порт<br>#7FFD, до<br>перехода в<br>режим<br>pentagon 1024k<br>или до сброса.<br>0 после сброса. | описание<br>портов #ххF7).<br>0 после сброса.                           | 3: выбор<br>экрана. 0 после<br>сброса. |                        | $2.0:$ замещают<br>младшие 3<br>бита номера<br>страницы, если<br>такое<br>замещение<br>разрешено для<br>какого-либо<br>окна (см.<br>описание<br>портов #ххF7).<br>0 после сброса. |  |  |  |  |  |  |  |
| В режиме pentagon 1024k:                                                                                 |                                                                         |                                        |                        |                                                                                                    |  |  |  |  |  |  |  |
|                                                                                                    |                                                                         |                                        | 3: выбор экрана.       |                                                                                                    |  |  |  |  |  |  |  |
|                                                                                                    | 75, 20: замещают при<br>необходимости младшие 6<br>бит номера страницы. |                                        | 4: выбор карты памяти. |                                                                                                    |  |  |  |  |  |  |  |

*Базовая конфигурация для ZX Evolution*

Программой начальной загрузки, хранящейся в ПЗУ ZX Evolution (reset service) производится настройка карт памяти таким образом, что бит 4 порта **#7FFD** работает как выбор страницы ПЗУ в окне #0000..#3FFF (basic128/basic48), биты 2..0 (режим ZX Spectrum 128k) или 7..5,2..0 (режим pentagon 1024k) — замещают соответствующие биты номера страницы в окне  $\text{\#C000..}$ #FFFF (более старшие биты номера страницы при этом — 0), в остальных двух окнах выставлены страницы, соответствующие конфигурации памяти ZX Spectrum 128k.

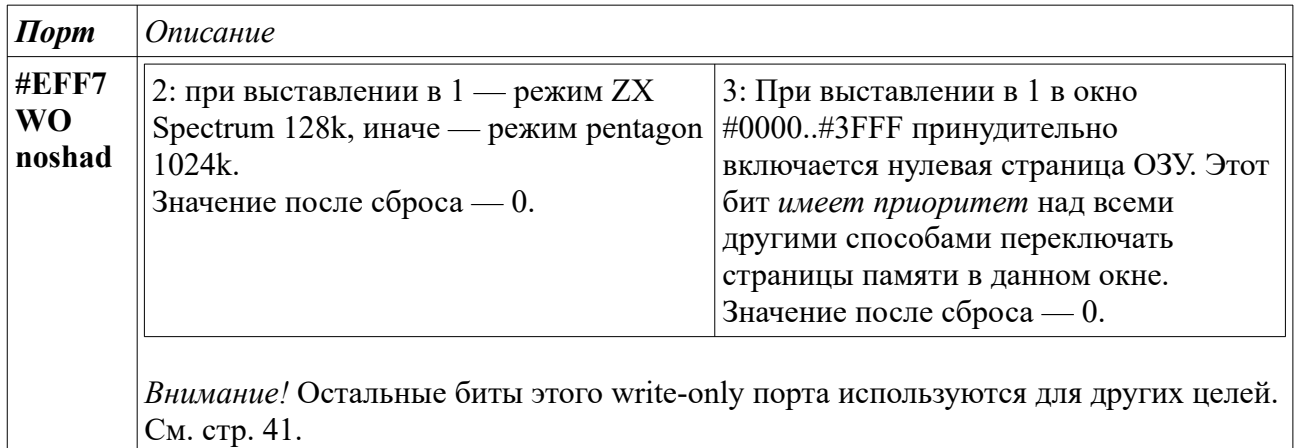

# <span id="page-13-2"></span> **6 Архитектура: управление скоростью процессора**

Реализованы следующие скорости процессора:

- $3.5$  M $\Gamma$ <sub>H</sub> (nowait)
- 7.0 М $\Gamma$ ц (nowait)
- 14.0 М $\Gamma$ ц (with wait)

В режиме 14 МГц эффективная скорость процессора в 1.66 раз больше, чем в режиме 7.0  $M\Gamma$ ц (по замерам программы turbotest v1.0).

Для переключения скорости процессора используются биты в портах:

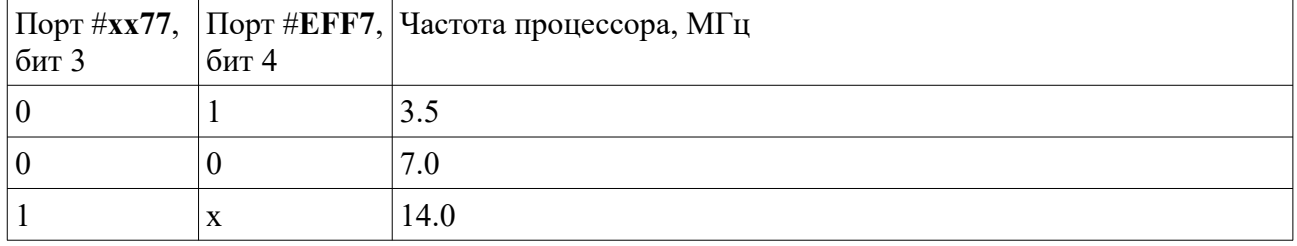

После сброса процессор работает на частоте 7.0 МГц.

# <span id="page-13-1"></span> **7 Архитектура: видеорежимы**

ZX Evolution поддерживает следующие видеорежимы:

- Стандартный ZX-режим 6912 байт
- ZX hardware multicolor, отличающийся от стандартного ZX-режима наличием отдельного байта атрибута на каждый байт пикселей
- 256x192 16 цветов по стандарту Alone Coder'a
- 320x200 16 цветов по стандарту ATM
- 640x200 hardware multicolor по стандарту ATM
- Текстовый режим 80x25 по стандарту ATM

Кроме того, поддерживается палитра по стандарту ATM.

### <span id="page-13-0"></span> *7.1 Выбор видеорежимов*

Выбор видеорежима осуществляется комбинацией бит в портах **#EFF7 (noshad, WO)** и **#xx77 (shadow, WO)** в соответствии с таблицей:

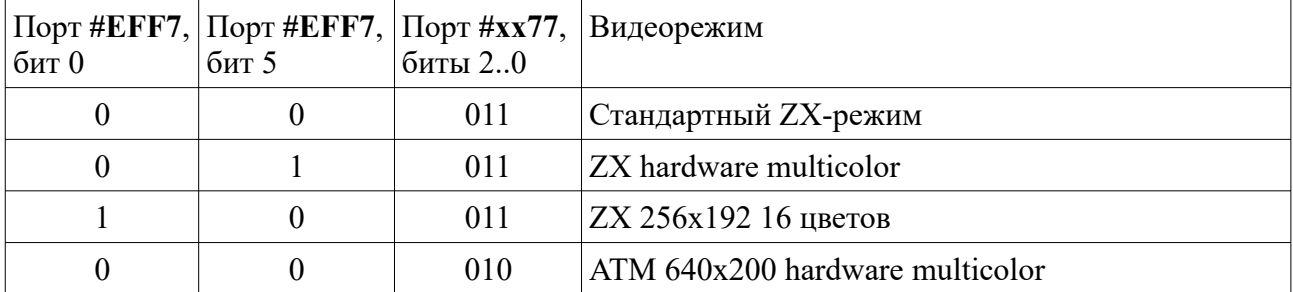

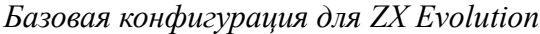

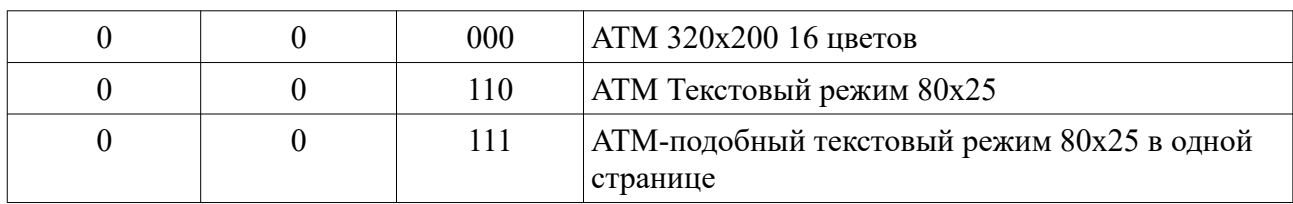

Все другие комбинации указанных бит являются невалидными, поведение компьютера при установке таких комбинаций не определено и может измениться в последующих версиях прошивки FPGA.

## <span id="page-14-0"></span> *7.2 Палитра*

Палитра задаёт отображение 16 доступных для каждого видеорежима и бордюра цветов в 64 аппаратных цвета (каждая из компонент R,G и B имеет 2-битные градации яркости, от чёрного до максимально насыщенного). При сбросе компьютера ПО в ПЗУ устанавливает палитру в режим совместимости с ZX-Spectum, т. е. цвета, отображаемые в стандартном ZXрежиме, соответствуют цветам ZX-Spectrum.

Программное изменение палитры осуществляется следующим образом. Текущий отображаемый цвет определяет элемент палитры, который будет изменён. Для разрешения изменения палитры необходимо произвести запись в порт **#xx77 (WO, shadow)** с очищенным битом адреса A14 (*Внимание* — остальные биты (как биты данных, так и биты старшего байта адреса) этого порта используются для других целей – см. стр. [41](#page-40-0)). Новое значение элемента палитры устанавливается записью в порт **#FF (WO, shadow)**, который при очищенном бите A14 порта **#xx77** начинает *одновременно* выполнять функции порта контроллера дисковода и порта установки палитры.

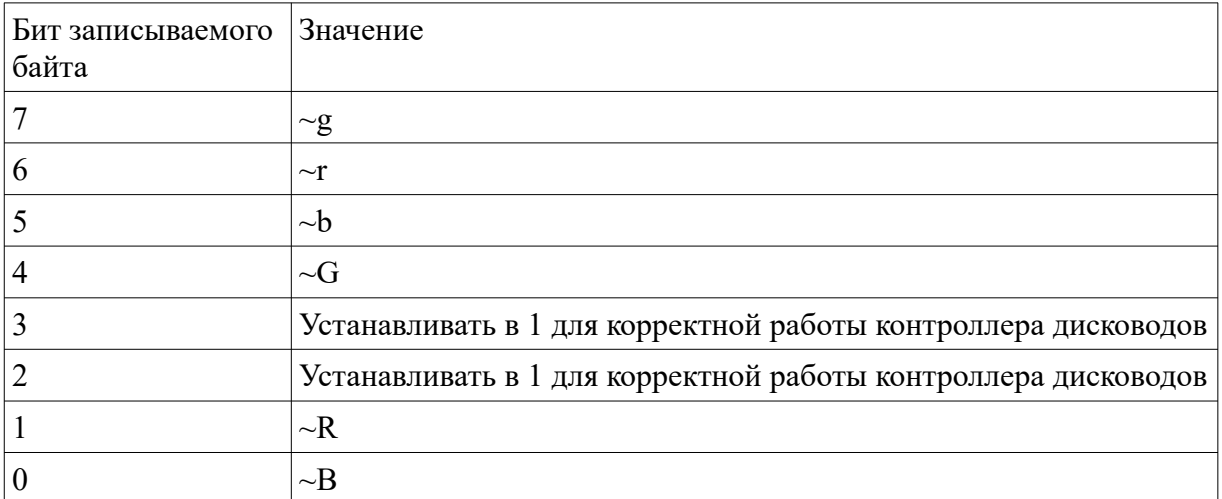

<span id="page-14-1"></span>Интерпретация записываемого в порт **#FF** значения:

Для двухбитовых компонентов цвета, обозначенных как {Rr}, {Gg} и {Bb}, записываемый байт будет ~{grbG00RB}, где '~' обозначает побитовую инверсию.

Примечание: удобно изменять палитру в момент отображения бордюра: в этом случае текущий отображаемый цвет является цветом бордюра. Для того, чтобы процесс изменения палитры не был виден на экране, его следует проводить в процедуре обработки кадрового прерывания (вариант — после команды **HALT**).

### <span id="page-15-1"></span> **7.2.1 Расширенный цветовой диапазон**

Расширенный цветовой диапазон включается записью 1 в бит 5 порта [#xxBF](#page-40-1).

Данный режим поддерживается в конфигурациях не старее 6 ноября 2021 года релиза.

В этом случае каждый компонент цветов R, G и B имеет 4-битную градацию яркости:  ${R_3R_2R_1R_0}, {G_3G_2G_1G_0}, {B_3B_2B_1B_0}.$ 

Программное изменение палитры аналогично режиму 2 бита на цвет (см. раздел [7.2\)](#page-14-0), за исключением интерпретации записываемого в порт **#xxFF** значения.

Интерпретация записываемого в порт **#xxFF** значения, при включенном расширенном цветовом диапазоне:

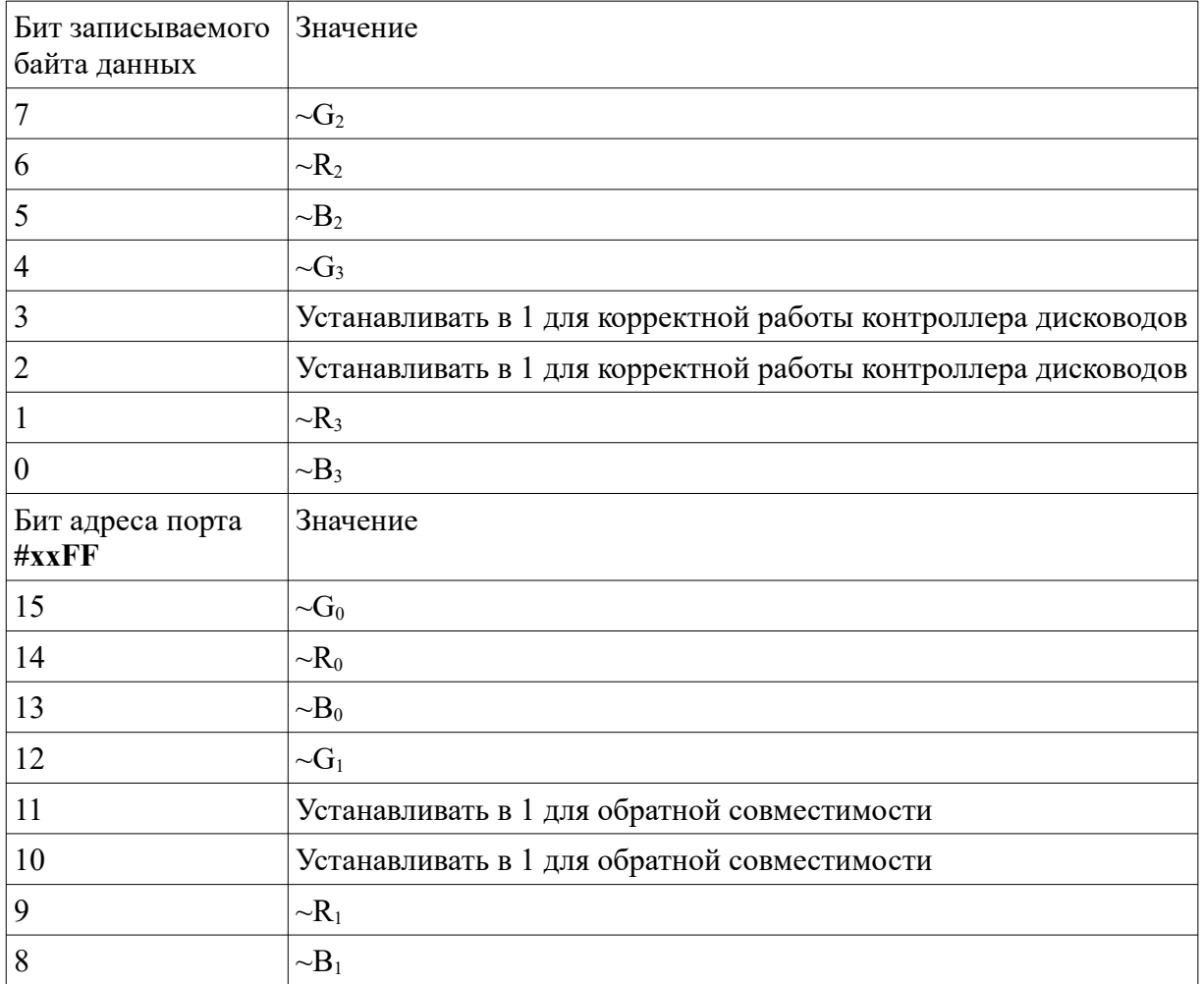

где '~' обозначает побитовую инверсию, а подстрочные номера соответствуют номерам бита градации яркости.

### <span id="page-15-0"></span> *7.3 Бордюр*

Бордюр — видимая область экрана, находящаяся за пределами пикселей, определяемых каким-либо видеорежимом. Цвет бордюра задаётся битами 2..0 записываемых значений в порты **#FE (RW, always)** или **#F6 (RW, always)**: при записи в порт **#FE** возможно установить цвета 0..7, при записи в **#F6** — 8..15. См. стр. [41.](#page-40-0)

## <span id="page-16-3"></span>7.4 Адресация видеорежимов

Для каждого видеорежима существует по два набора страниц, из которых осуществляется выборка видеоданных. Выбор набора страниц определяет бит 3 порта #7FFD (WO, always). Страницы, соответствующие единичному состоянию этого бита, приведёны в описаниях режимов в скобках.

#### <span id="page-16-2"></span> $741$ Стандартный ZX-режим

Выборка из страницы 5(7). Пиксели каждой строки состоят из бит непрерывной байтовой строки (порядок выдачи бит из отдельного байта - от старшего бита к младшему). Начальные смещения байтовых строк вычисляются из номера Y строки (Y=0..191, Y=0 для верхней строки) следующим образом: pixoffset = {Y[7:6], Y[2:0], Y[5:3] } << 5, где Y[m:n] выборка соответствующей битовой последовательности из величины  $Y, \{ \}$  - конкатенация битовых последовательностей в число, << - сдвиг влево на указанное число бит с заполнением младших бит нулями.

Битовая карта режима делится на квадраты 8х8 пикселей, каждый такой квадрат имеет свой байтовый атрибут, расположенный по смещению attroffset = #1800 +  $Y*32 + X$ , где  $X,Y$  координаты квадрата 8x8 пикселей (0,0 — верхний левый квадрат, 1,0 — его сосед справа и т.д.).

Цвет пикселя, соответствующего единичному биту, определяется байтом атрибута attr как  $\{\text{attr}[6]$ . attr[2:0]}. Цвет пикселя, соответствующего нулевому биту — как  $\{\text{attr}[6]$ , attr[5:3]}. Установленный бит attr[7] приводит к аппаратной периодической (с периодом  $\sim$ 1  $\Gamma$ ц) инверсии всех считанных из памяти бит пикселей в пределах квадрата 8х8 пикселей соответствующего атрибута.

### <span id="page-16-1"></span> $7.4.2$ **ZX hardware multicolor**

Данный режим совпадает со стандартным ZX-режимом в части выборки байтов пикселей. Атрибут, в отличие от стандартного ZX-режима, индивидуальный у каждого байта пикселей. Cмешение атрибута attroffset = pixoffset + #2000, где pixoffset — смешение соответствующего байта пикселей. Интерпретация байта атрибута такая же, как в стандартном ZX-режиме.

### <span id="page-16-0"></span> $7.4.3$ **ZX 256x192 16 цветов**

В данном режиме для каждого блока пикселей шириной 8 и высотой 1 пиксель приведём в соответствие байт пикселей стандартного ZX-режима, который имеет смещение zxoffset. Для отображения блока пикселей считываются 4 байта:

- byte $0$  страница 4(6), смещение zxoffset + #0000
- byte1 страница 5(7), смещение zxoffset +  $\#0000$
- byte2 страница 4(6), смещение zxoffset +  $\#2000$
- byte3 страница 5(7), смещение zxoffset + #2000

Каждый пиксель блока пикселей (слева направо) имеет цвета: {byte0[6], byte0[2:0]},  $\{byte0[7], byte0[5:3]\}, \{byte1[6], byte1[2:0]\}, \{byte1[7], byte1[5:3]\}, \{byte2[6], byte2[2:0]\}, \}$ {byte2[7], byte2[5:3]}, {byte3[6], byte3[2:0]}, {byte3[7], byte3[5:3]}.

### <span id="page-17-2"></span> **7.4.4 ATM 640x200 hardware multicolor**

Разделим массив пикселей 640x200 на блоки, каждый высотой 1 пиксель и шириной 16 (блоки 16x1). Введём координаты таких блоков X,Y ( верхний левый блок — 0,0; его сосед справа — 1,0; сосед снизу — 0,1 и т. д., X=0..39, Y==0..199). Введём смещение offset = X + Y\*40. Для отображения блока пикселей считываются 4 байта по следующим адресам:

- byte0 страница 1(3), смещение offset  $+ \#0000$
- byte1 страница 5(7), смещение offset  $+ \#0000$
- byte2 страница 1(3), смещение offset  $+$  #2000
- byte3 страница 5(7), смещение offset  $+$  #2000

В пределах каждого блока есть два байта пикселей и два байта атрибутов. Для левых 8 пикселей блока байт пикселей — byte1, байт атрибутов — byte0; для правых 8 пикселей, соответственно, byte3 и byte 2.

Интерпретация байта атрибутов: {attr[6], attr[2:0]} — цвет, соответствующий единичному биту из байта пикселей, {attr[7], attr[5:3]} — цвет, соответствующий нулевому биту.

### <span id="page-17-1"></span> **7.4.5 ATM 320x200 16 цветов**

Массив пикселей 320x200 разделяем на блоки 8x1 и вводим их координаты X,Y аналогично режиму 640x200 hardware multicolor. Требуемые для отображения блока 4 байта считываются по тем же адресам, что и в режиме 640x200 hardware multicolor. Составление пикселей из этих 4 байт производится так же, как и в режиме 256x192 16 цветов.

### <span id="page-17-0"></span> **7.4.6 ATM текстовый режим 80x25**

Вводим разбиение массива *символов* на блоки 2х1, вводим координаты таких блоков X,Y  $(X=0..39, Y=0..24)$ . В пределах блока коды левого и правого символов lsym и rsym, а также соответствующие им байты атрибутов lattr и rattr считываются по адресам:

- lsym страница 5(7), смещение #01C0 +  $Y*64 + X$
- lattr страница 1(3), смещение  $\#21CO + Y^*64 + X$
- гзут страница 5(7), смещение #21C0 +  $Y*64 + X$
- rattr страница 1(3), смещение #01C1 +  $Y*64 + X$

На каждый символ байт атрибутов применяется аналогично режиму 640x200 hardware multicolor.

Стандартная прошивка ПЗУ «EVO Reset Service» может производить загрузку шрифта в fontROM при каждом сбросе. Предусмотрены 2 кодировки: CP866 и ATM-кодировка (приведена на [Рис. 1\)](#page-18-1).

|   | о        | 1            | 2        | з                       | 4        | 5         | 6        | 7             | 8                      | 9         | А                         | в                         |                      | D        | Е                     | F        |
|---|----------|--------------|----------|-------------------------|----------|-----------|----------|---------------|------------------------|-----------|---------------------------|---------------------------|----------------------|----------|-----------------------|----------|
| 0 | o        | Θ<br>1       | θ<br>2   | ۷<br>з                  | A.       | ÷<br>5.   | ŧ<br>6   | ٠<br>7        | ۵<br>8                 | ٥<br>э    | Ø<br>10                   | ď<br>11                   | Ŷ<br>12 <sup>°</sup> | ₽<br>13  | Ą<br>14               | ä<br>15  |
| 1 | Þ<br>16  | ٠<br>17      | ŧ<br>18  | $\mathbf{I}$<br>።<br>19 | 1<br>20  | ş<br>21   | ■<br>22  | İ<br>23       | ŧ<br>24                | t<br>25   | →<br>26                   | ÷<br>27                   | L<br>28              | ₩<br>29  | À<br>30               | Ţ<br>31  |
| 2 | 32       | п<br>٠<br>33 | 11<br>34 | #<br>35                 | \$<br>36 | X<br>37   | å<br>38  | ٠<br>39       | ĺ<br>40                | J<br>41   | ¥<br>42                   | ŧ<br>43                   | ٠<br>44              | -<br>45  | ٠<br>46               | I<br>47  |
| 3 | 0<br>48  | 1<br>43      | 2<br>50  | 3<br>51                 | 4<br>52  | 5<br>53   | 6<br>54  | 7<br>55       | 8<br>56                | 9<br>57   | $\blacksquare$<br>٠<br>58 | $\blacksquare$<br>٠<br>53 | ∢<br>60              | Ξ<br>61  | y<br>62               | ð<br>63  |
| 4 | e<br>64  | A<br>65      | B<br>66  | C<br>67                 | D<br>68  | E<br>69   | F<br>70  | G<br>71       | H<br>72                | I<br>73   | J<br>74                   | K<br>75                   | L<br>76              | М<br>77  | N<br>78               | 0<br>79  |
| 5 | P<br>80  | Q<br>81      | R<br>82  | 5<br>83                 | T<br>84  | U<br>85   | v<br>86  | W<br>87       | X<br>88                | ÿ<br>89   | Z<br>90                   | ľ<br>91                   | ١<br>32              | ı<br>33  | ٨<br>94               | 95       |
| 6 | ٠<br>36  | a<br>97      | Ь<br>98  | C<br>99                 | d<br>100 | e<br>101  | f<br>102 | g<br>103      | h<br>104               | i<br>105  | ٠<br>J<br>106             | ĸ<br>107                  | ı<br>108             | m<br>103 | n<br>110              | 0<br>111 |
| 7 | P<br>112 | q<br>113     | ۴<br>114 | s<br>115                | t<br>116 | u<br>117  | v<br>118 | W<br>113      | Χ<br>120               | y<br>121  | z<br>122                  | ł<br>123                  | ı<br>124             | ì<br>125 | N<br>126              | ø<br>127 |
| 8 | ğ<br>128 | ▒<br>123     | 關<br>130 | 131                     | ł<br>132 | ŧ<br>133  | ╢<br>134 | п<br>135      | ٦<br>136               | 非<br>137  | $\mathsf{I}$<br>138       | ī<br>133                  | л<br>140             | ш<br>141 | Б<br>142              | ٦<br>143 |
| 9 | L<br>144 | ᆂ<br>145     | т<br>146 | ŀ<br>147                | -<br>148 | t<br>14.3 | þ<br>150 | Iŀ<br>151     | Ľ<br>152               | lĿ<br>153 | п<br>154                  | īī<br>155                 | ľř<br>156            | =<br>157 | <b>JL</b><br>T<br>158 | ≛<br>159 |
| А | ц<br>160 | Ŧ<br>161     | π<br>162 | ц<br>163                | Ŀ<br>164 | F<br>165  | π<br>166 | H<br>167      | $\ddagger$<br>168<br>۰ | L<br>163  | г<br>170                  | 171                       | ■<br>172             | 173      | 174                   | ■<br>175 |
| в | Ë<br>176 | ë<br>177     | ż<br>178 | ś<br>179                | ſ<br>180 | J<br>181  | ÷<br>182 | w<br>w<br>183 | 184                    | ۰<br>185  | ٠<br>186                  | J<br>187                  | N<br>188             | ğ<br>189 | ٠<br>190              | ▓<br>191 |
| c | Ю<br>192 | A<br>193     | Б<br>194 | Ц<br>195                | Д<br>196 | E<br>197  | Φ<br>198 | Г<br>199      | X<br>200               | N<br>201  | Ĥ<br>202                  | K<br>203                  | 0<br>204             | М<br>205 | H<br>206              | 0<br>207 |
| D | П<br>208 | Я<br>209     | P<br>210 | C<br>211                | T<br>212 | ÿ<br>213  | X<br>214 | B<br>215      | P<br>216               | Ы<br>217  | 3<br>218                  | Ш<br>213                  | 3<br>220             | Щ<br>221 | Ч<br>222              | Ъ<br>223 |
| Е | ю<br>224 | a<br>225     | δ<br>226 | Ц<br>227                | a<br>228 | е<br>223  | φ<br>230 | S<br>231      | X<br>232               | И<br>233  | Й<br>234                  | K<br>235                  | л<br>236             | м<br>237 | H<br>238              | 0<br>239 |
| F | п<br>240 | Я<br>241     | P<br>242 | C<br>243                | т<br>244 | ÿ<br>245  | Ж<br>246 | в<br>247      | Ь<br>248               | Ы<br>243  | 3<br>250                  | Ш<br>251                  | 3<br>252             | Щ<br>253 | Ч<br>254              | Ъ<br>255 |

<span id="page-18-1"></span>*Рис. 1: ATM-кодировка шрифта*

### <span id="page-18-0"></span> **7.4.7 ATM-подобный текстовый режим 80x25 в одной странице**

Функционирует аналогично режиму [7.4.6](#page-17-0), имея следующую адресацию:

- lsym страница 8(10), смещение  $\#01C0 + Y*64 + X$
- lattr страница 8(10), смещение #31C0 +  $Y*64 + X$
- $rsym$  страница 8(10), смещение #11C0 + Y\*64 + X
- rattr страница 8(10), смещение #21C1 +  $Y*64 + X$

Пример расчётов адресов символа и атрибута, при условии что видеостраница 8(10) в адресах 0x4000-0x7FFF:

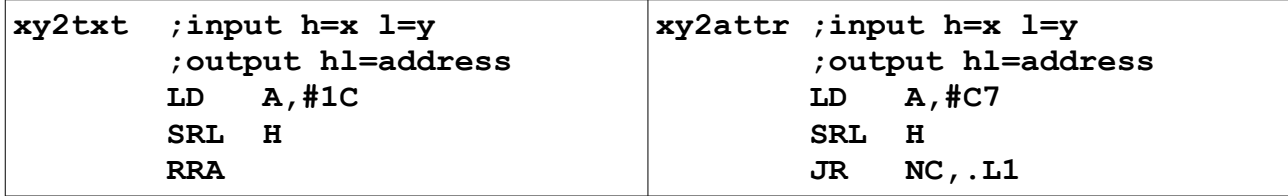

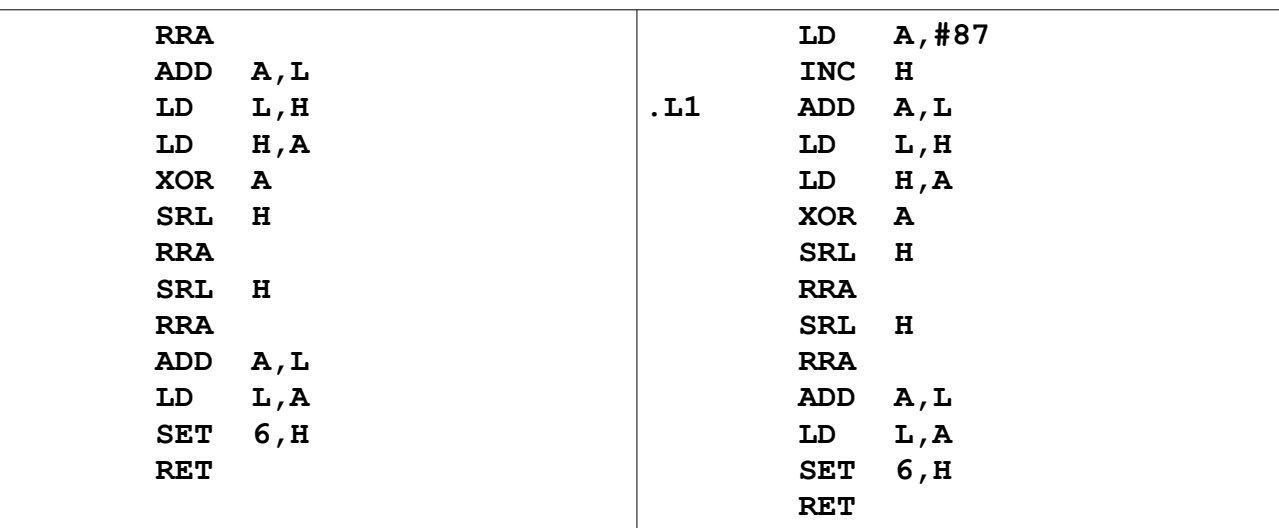

### <span id="page-19-2"></span> **7.4.8 Загрузка шрифта для текстового режима**

Разрешение загрузки шрифта включается битом 2 порта #BF (см. стр. [41\)](#page-40-0). ОЗУ шрифта имеет объём 2 килобайта, каждый символ хранится по адресам n\*8..n\*8+7, где n – номер символа (0..255). Образ символа 8х8 пикселей хранится построчно сверху вниз, биты в байтах представляют пиксели символа слева направо.

После включения разрешения загрузки шрифта *любая* запись процессором в адресное пространство *памяти* по адресу A (A=0..65535) приводит к записи *также* и в ОЗУ шрифта по адресу A & 2047.

*Внимание!* В процессе загрузки ОЗУ шрифта рекомендуется выключать прерывания или производить загрузку в определённые моменты относительно сигнала int, так как вход в процедуру обработки прерывания при включенном разрешении загрузки шрифта приведёт к загрузке в ОЗУ шрифта случайных значений по случайным адресам.

### <span id="page-19-1"></span> **7.4.9 Считывание шрифта текстового режима**

Считывание производится путём чтения порта **#0EBE** (см. стр. [22](#page-21-0)), в котором при включённом ткестовом режиме читается текущий отображаемый на экране байт картинки символа. Из этого следует, что для корректного считывания шрифта необходимо применять специальную процедуру с точными задержками относительно начала сигнала прерывания при специально сформированном содержимом текстового экрана. Пример такой процедуры дан в файле *fontread.src*

### <span id="page-19-0"></span> *7.5 ULAPLUS*

Модификация ULAPLUS расширяет палитру стандартного ZX-режима и режима ZX hardware multicolor.

При включении данного режима используется дополнительная ULAPLUS-палитра, не связанная с основной. Интепретация байта атрибутов attr:

• биты 7:6 – выбор одной из 4 подпалитр палитры ULAPLUS

- биты  $5:3 -$ выбор номера цвета PAPER
- биты  $2:0$  выбор номер цвета INK

Палитра ULAPLUS имеет 64 позиции и задаёт цвет следующим образом:

- цвет PAPER из элемента палитры с номером attr[7:6]\*16 + attr[5:3] + 8
- цвет INK из элемента палитры с номером attr[7:6]\*16 + attr[2:0]

Каждая позиция палитры – байт, который задаёт цвет следующим образом:

- Зелёный биты [7:5]
- Красный биты  $[4:2]$
- Синий биты  $[1:0]$

Для установки ULAPLUS-палитры и для включения-выключения режима ULAPLUS используются порты **#FF3B** и **#BF3B**.

Включение ULAPLUS:

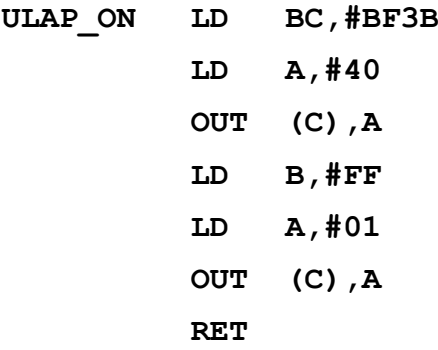

Выключение ULAPLUS:

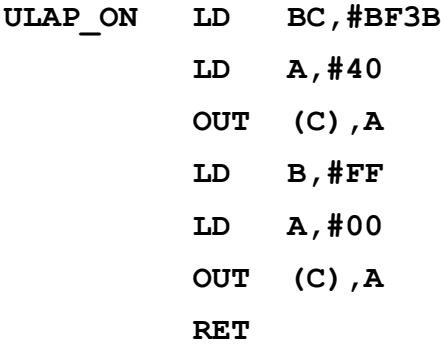

Установка элемента палитры ULAPLUS:

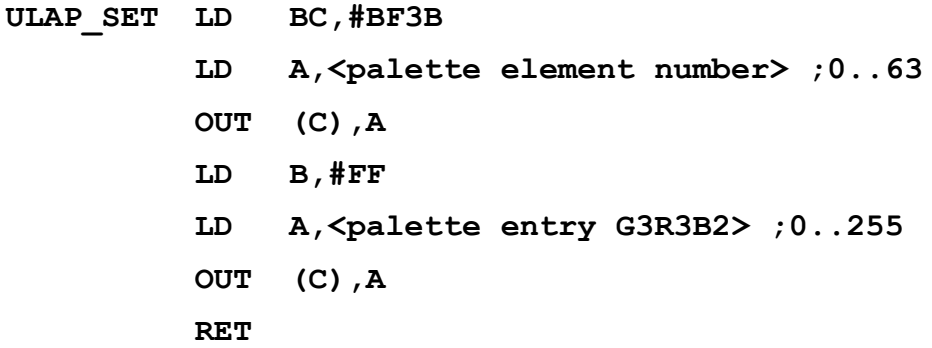

# <span id="page-21-3"></span> **8 Архитектура: порты чтения конфигурации и NMI**

Данный раздел описывает средства, позволяющие программно считать конфигурацию памяти и палитру компьютера. Данные средства предназначены в основном для использования в процедуре обработки NMI.

### <span id="page-21-2"></span> *8.1 Порт #BF (чтение)*

Порт **#BF** позволяет читать своё содержимое (см. стр. [41](#page-40-0)).

## <span id="page-21-1"></span> *8.2 Порт #BE (запись)*

Запись в порт #BE происходит при выходе из обработчика NMI. Подробнее см. стр. [25](#page-24-0).

### <span id="page-21-0"></span> *8.3 Порт #xxBD (чтение и запись)*

Порт **#xxBD** предназначен для чтения конфигурации памяти и палитры компьютера, а также для настройки поведения отдельных аспектов конфигурации.

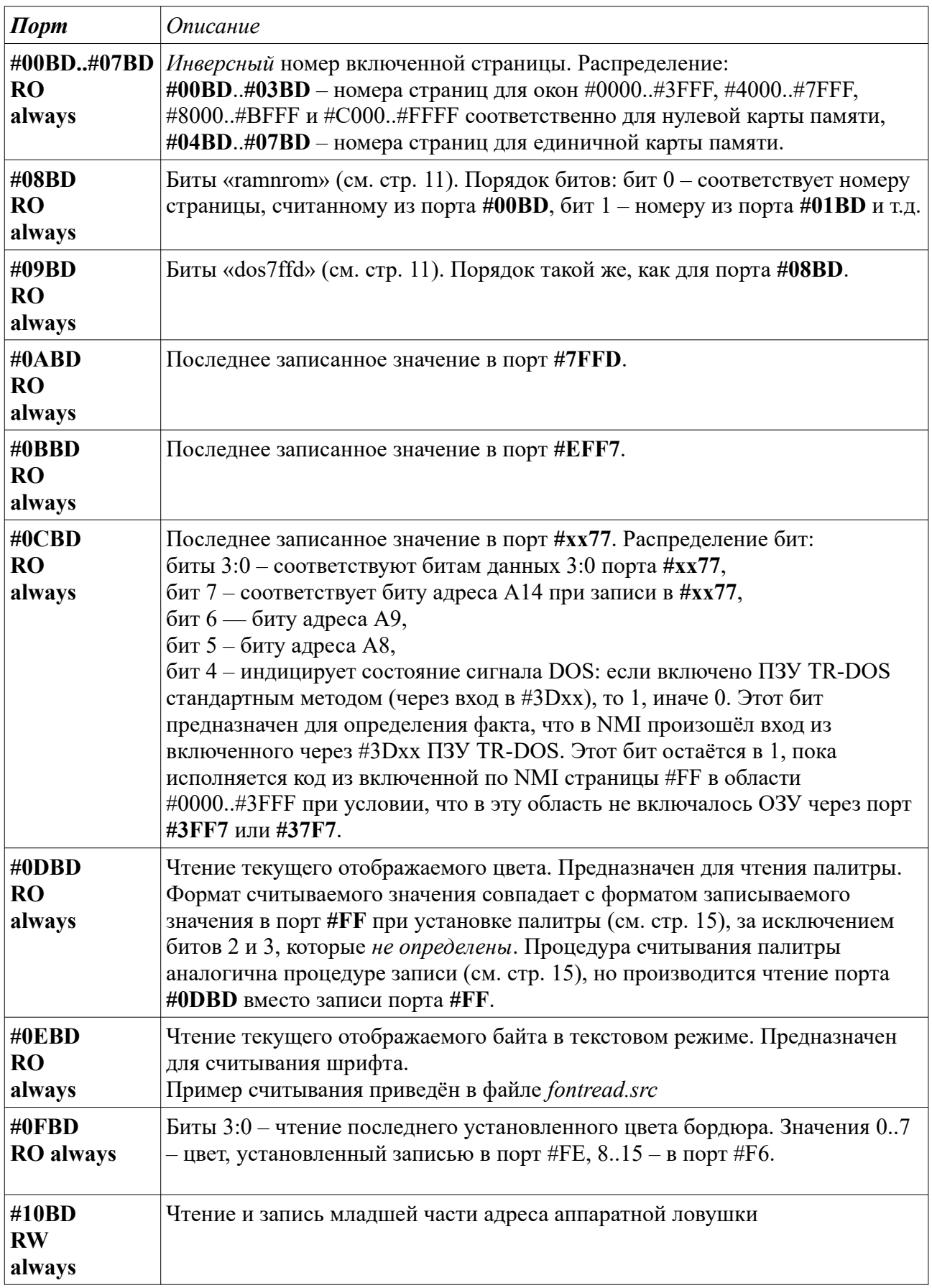

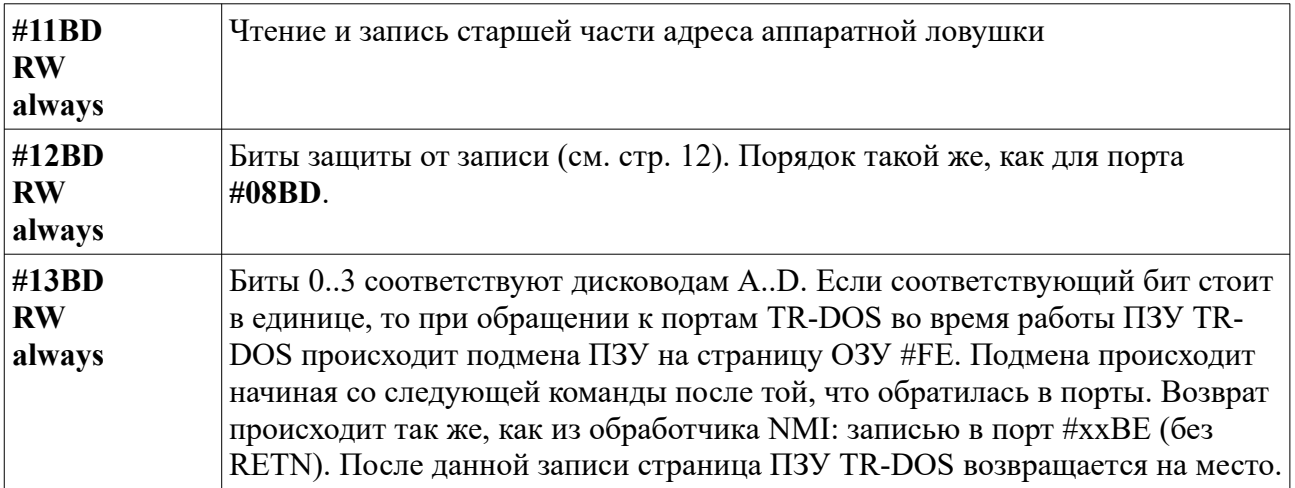

Алгоритм восстановления состояния диспетчера страниц:

- 1. Записывая в порт #xFF7, восстановить биты «dos7ffd».
- 2. Если страница в данном окне данной карты памяти ROM или RAM с номером менее 64, то восстановить её записью в #xFF7 одновременно с пунктом 1.
- 3. Для всех страниц RAM с номером не менее 64 восстановить номер дополнительной записью в порт #х7F7.

### <span id="page-23-1"></span>8.4 Аппаратная ловушка (порты #10BD. #11BD)

Разрешается срабатывание ловушки битом 4 порта #xxBF (см. стр. 41).

Аппаратная ловушка работает следующим образом: если процессор выполняет цикл М1 с указанного адреса (читает опкод команды), ему незамедлительно приходит сигнал NMI и со следующей команды происходит вход в NMI (см. ниже). При этом, в отличие от других методов входа в NMI, сигнал NMI подаётся сразу же при срабатывании ловушки, а не одновременно с сигналом INT, как в иных случаях.

Примечание: после входа в NMI при срабатывании ловушки она остаётся разрешённой.

## <span id="page-23-0"></span>8.5 Bxod в NMI

После подачи NMI (см. стр. 7) процессор производит следующие действия:

- 1. Сохраняет адрес следующей команды на стеке.
- 2. Запоминает состояние разрешённости прерываний INT в флаге IFF2, при этом запрещая дальнейшие прерывания INT очисткой флага IFF1.
- 3. Начинает выполнять программу с адреса #0066.

В момент подачи NMI после чтения процессором очередного опкода в цикле М1 происходит подстановка в окно #0000..#3FFF последней (с номером #FF) страницы ОЗУ, где должен располагаться обработчик немаскируемого прерывания. Одновременно с этой подстановкой процессору выдаётся аппаратный однократный **NOP** с адреса #0066. Следующую команду процессор прочитает с адреса #0067 страницы ОЗУ #FF.

Так как компьютер при необходимости производит подключение последней страницы ОЗУ после выдачи NMI и подстановку опкода **NOP** (т. е. #00) по адресу #0066, то в случае

прихода NMI в момент выполнения многоопкодовой команды (например RLC [IX+0]), расположенной по адресам #0063..#0066, возможен некорректный вход в обработчик NMI. Кроме того, некорректный вход возможен также и в следующих случаях:

Запись на стек программы нарушает её функционирование.

Начало сигнала NMI совпадает с началом сигнала INT, таким образом в случае разрешённых прерываний INT, будет выполнен вход в NMI вместо входа в INT. При выходе из обработчика NMI следует иметь это в виду и при необходимости продолжать выполнение программы с обработчика INT. В случае полачи NMI через порт #BF сигнал NMI также придёт совместно со следующим сигналом INT. Однако, при срабатывании аппаратной ловушки сигнал NMI приходит непосредственно в момент срабатывания.

Рекомендуемый алгоритм входа в NMI для случая, когда требуется продолжить выполнение программы:

- 1. Сразу после входа в NMI (команда по смещению #0067 в последней странице ОЗУ) сохранить содержимое регистра стека в предназначенную для этого ячейку последней страницы ОЗУ.
- 2. Переставить стек в место, выделенное в последней странице ОЗУ.
- 3. Сохранить все регистры процессора на стек.
- 4. Узнать состояние разрешённости прерываний путём считывания флага IFF2 командой LD A, R MJH LD A, I.
- 5. При необходимости считать текущую конфигурацию компьютера из портов #xxBE.

### <span id="page-24-0"></span>8.6 Выход из NMI

Рекомендуемый алгоритм выхода из обработчика NMI:

- 1. Если обработчик NMI выполнял команды DI или EI, то следует восстановить флаг ІFF2 процессора (теми же командами). При этом надо следить, чтобы до момента выхода из NMI не произошло прерывания INT.
- 2. Восстановить регистры процессора.
- 3. Переставить указатель стека на стек программы.
- 4. Выполнить команду **OUT (#BE), А.** Данная команда не влияет на содержимое флагов и регистров процессора. Записываемое значение игнорируется. Данный шаг указывает компьютеру, что после выполнения следующей команды RETN следует отключить маппинг последней страницы ОЗУ в область #0000..#ЗFFF с целью продолжения нормального выполнения программы.
- 5. Сразу же после команды ОUT (#BE), А выполнить команду RETN. В процессе выполнения этой команды в окне процессора #0000..#ЗFFF включится вместо последней страницы ОЗУ заданная диспетчером страница и процессор продолжит выполнять прерванную программу.

Примечание: выключение подстановки последней страницы ОЗУ происходит на 2ой по порядку сигнал M1 процессора после записи в порт #BE независимо от того, какие команды выполняются в этот момент.

В момент выполнения команды RETN происходит копирования состояния разрешённости прерываний INT из флага IFF2 в флаг IFF1.

Команлы DI и EI устанавливают флаги IFF1 и IFF2 в одинаковое состояние, таким образом в случае выполнения этих команд в обработчике NMI, последующая команда RETN не изменит состояние разрешённости прерываний.

# <span id="page-25-3"></span>9 Архитектура: порты ввода-вывода

# <span id="page-25-2"></span> $9.1$  Порт #FE

Порт считывания состояния клавиатуры и магнитофонного входа, порт установки бита бипера, бита магнитофонного выхода, цвета бордюра.

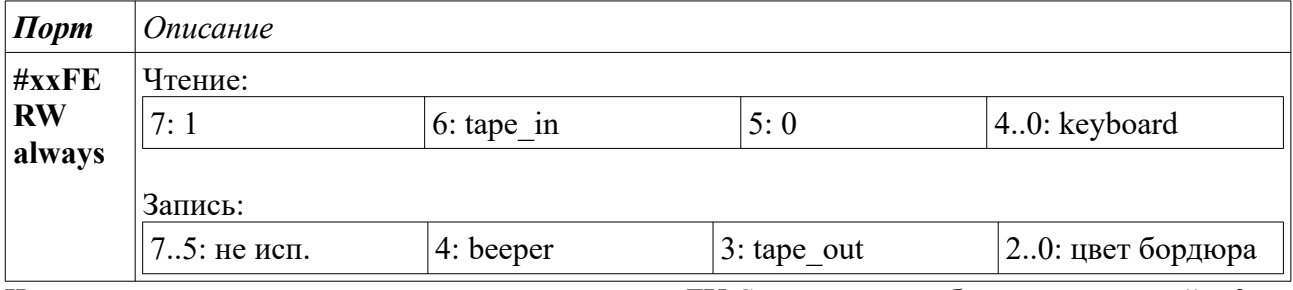

Чтение клавиатуры происходит стандартным для ZX-Spectrum способом — установкой в 0 адресных бит A15..A8, соответствующих требуемым рядам, данные всех выбранных рядов складываются по AND, результат возвращается в битах 4..0. Чтение происходит без wait'ов. Магнитофонный вход — отдельный вход ZX Evolution.

# <span id="page-25-1"></span>9.2 Nopm COVOX (#xxFB, WO always)

Порт предназначен для вывода 8-битного звука. Звук выводится на биперный выход при помощи широтно-импульсной модуляции с частотой около 218 кГц. Записываемые значения – беззнаковые отсчёты от 0 до 255. После записи в порт #xxFB биперный выход начинает работать в режиме COVOX'а вплоть до последующей записи в порт #FE, после чего биперный выход начинает работать в обычном режиме.

# <span id="page-25-0"></span>9.3 Порты АҮ/ҮМ

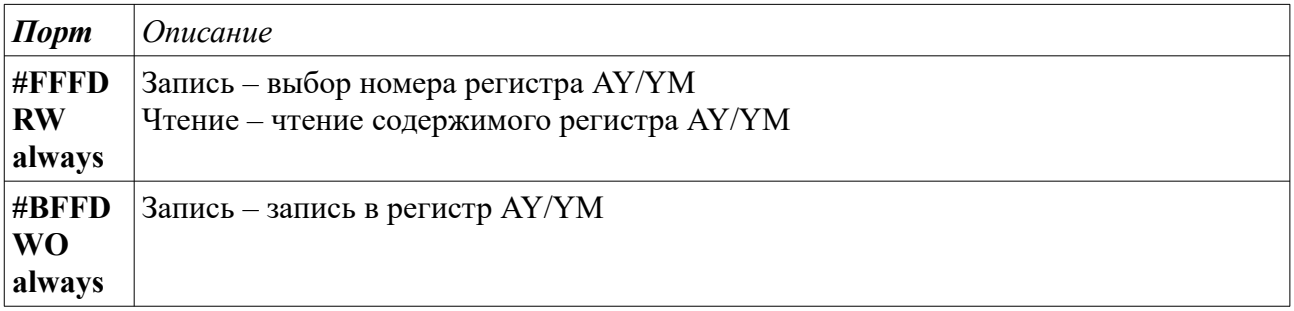

# <span id="page-26-1"></span> *9.4 Порт Kempston Joystick*

Kempston Joystick — пятикнопочный манипулятор. Позволяет управлять программами, в которых реализована поддержка этого манипулятора. Обращение к порту манипулятора происходит в безвайтовом режиме.

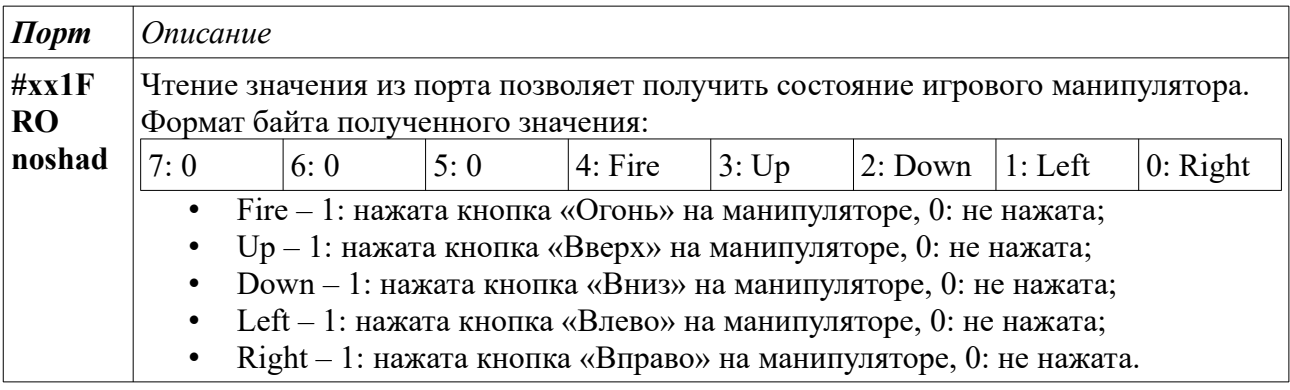

## <span id="page-26-0"></span> *9.5 Порты Kempston Mouse*

Kempston Mouse — интерфейс манипулятора типа «мышь». Позволяет управлять программами, в которых реализована поддержка этого манипулятора. Обращение к порту манипулятора происходит в безвайтовом режиме.

Поддерживаются трехкнопочные мыши, а так же мышь с колесом.

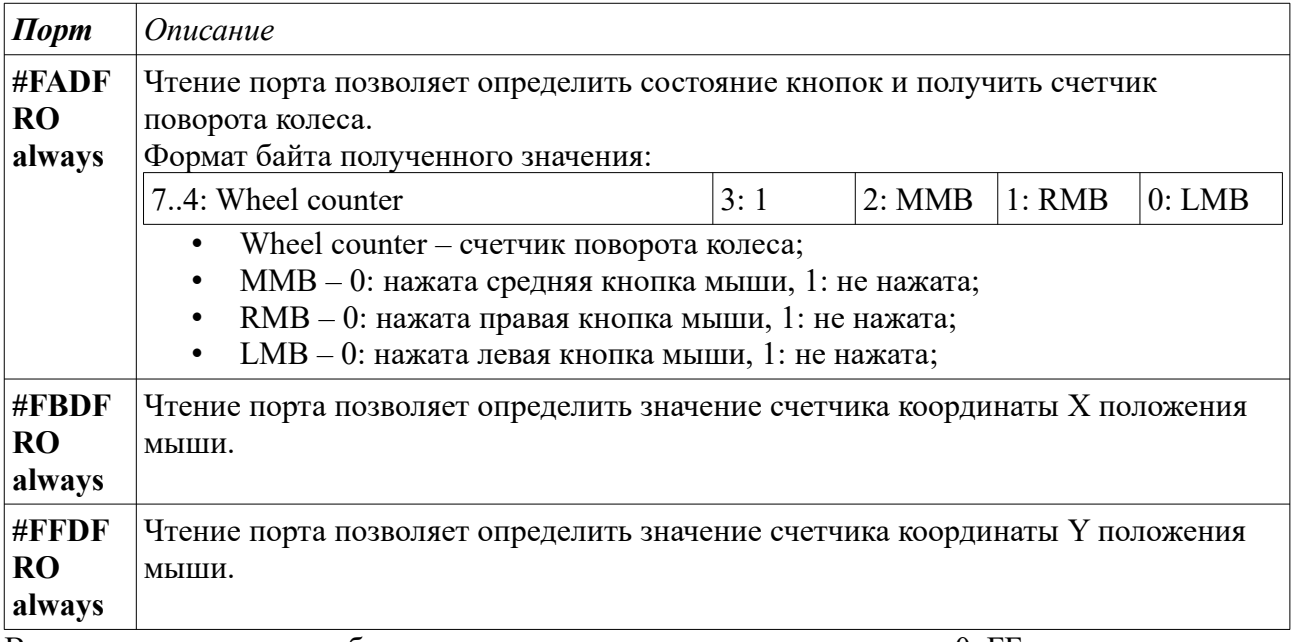

В случае если мышь не обнаружена, из портов считывается значение 0xFF.

### <span id="page-26-2"></span> *9.6 Порты управления часами и NVRAM*

Доступ и управление часами и NVRAM программно совместим с широкой распространенной в экс-СССР схемой Gluk Clock (основанной на микросхеме К512ВИ1 или DALLAS 12877, 12877A).

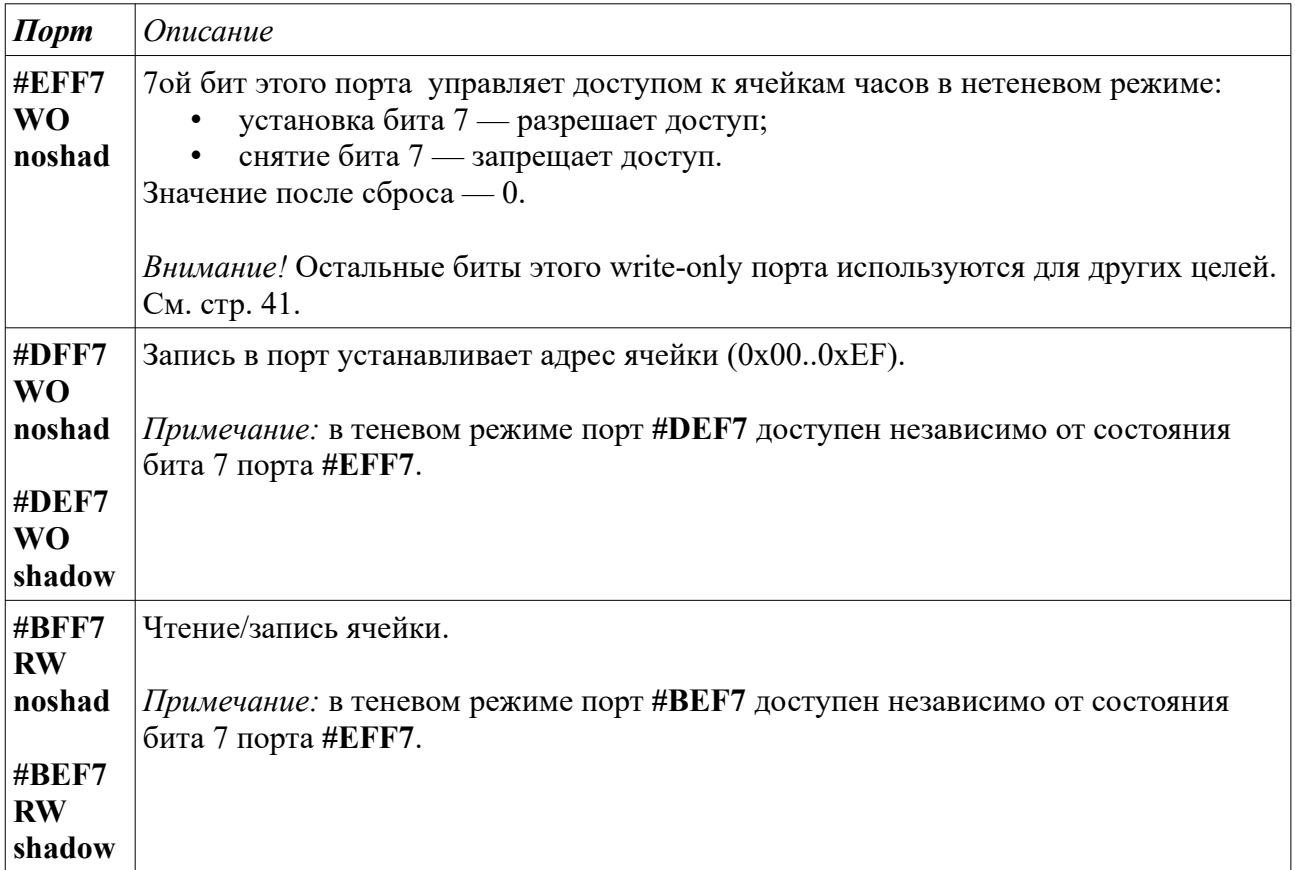

Так как часы компьютера ZX Evolution основаны на микросхеме PCF8583, то совместимость обеспечивается путем эмуляции.

Особенности эмуляции:

- Поддерживается запись/чтение всех ячеек NVRAM (0x0E...0x3F), добавлена возможность доступа к дополнительным пользовательским ячейкам (0x40..0xEF);
- Поддерживается чтение всех ячеек , несущих дополнительные функции (0x00..0x0D);
- Поддерживается запись ячеек, управляющих временем:
	- 1. 0x00 регистр секунд;
	- 2.  $0x02 -$  регистр минут;
	- 3.  $0x04 -$  регистр часов;
	- 4. 0x06 регистр дня недели;
	- 5. 0x07 регистр дня месяца;
	- 6. 0x08 регистр месяца;
	- 7. 0x09 регистр года.
- Статусные ячейки возвращают следующие значения:
	- 1.  $0x0A -$  возвращает значение  $0x00$ ;
	- 2. 0x0B возвращает значение 0x02 (доступен на запись установка бита data mode);

- 3. 0x0C возвращает значение 0x00 (поддерживается состояние update flag), смотри ниже дополнительные функции регистра 0x0C;
- 4. 0x0D возвращает значение 0x80, смотри ниже дополнительные функции регистра 0x0D.
- Статусная ячейка 0x0A имеет дополнительный функционал. В эту ячейку записывается адрес страницы EEPROM (энергонезависимой памяти) ATMEGA128.
- Статусная ячейка 0x0C имеет дополнительный функционал.

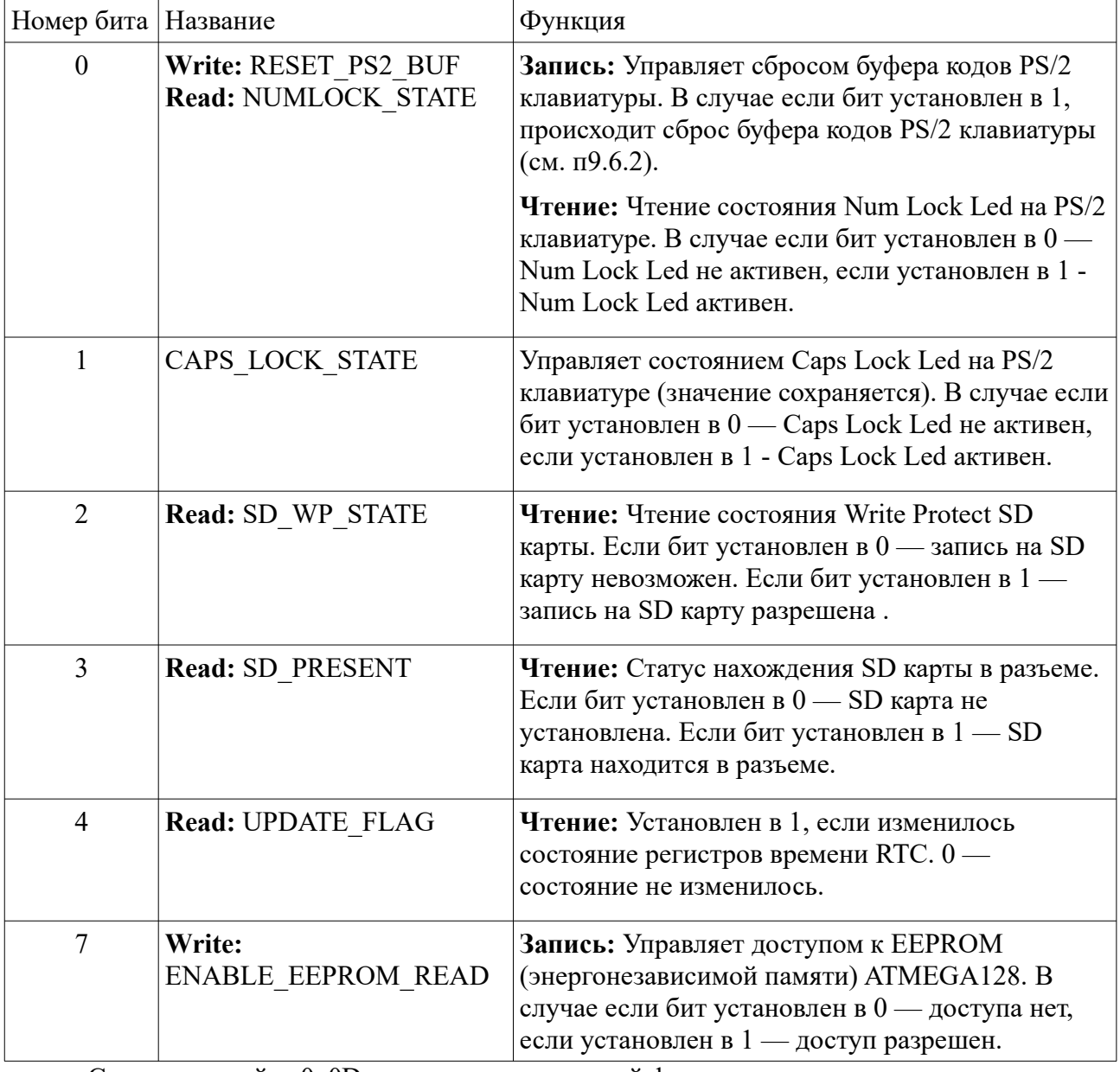

• Статусная ячейка 0x0D имеет дополнительный функционал.

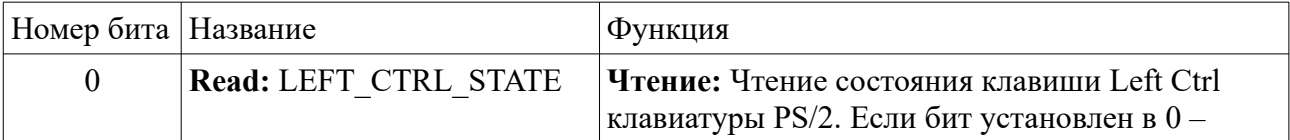

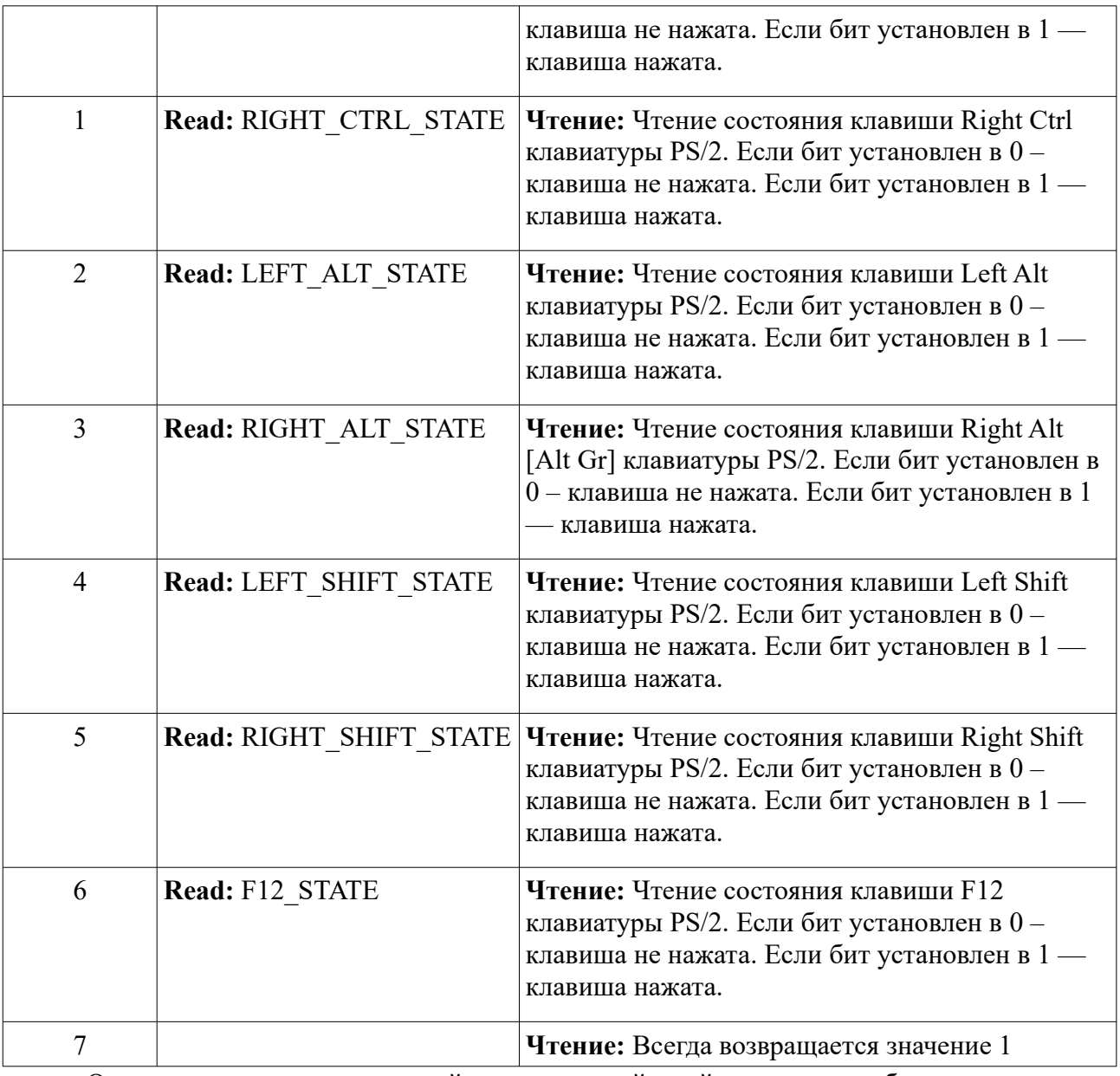

• Операция чтения значения ячейки является вайтовой и занимает небольшое кол-во тактов (чтение происходит из внутренних регистров ATMEGA128, дублирующих значения в PCF8583);

• Операции записи значения ячейки является вайтовой и занимает достаточно большое кол-во тактов (цикл записи в ячейку включает этап записи значения в PCF8583).

### <span id="page-29-0"></span> **9.6.1 Чтение версии базовой конфигурации/бутлоадера.**

Прикладное ПО имеет возможность считывать версию/название базовой конфигурации и бутлоадера ZX Evolution. Обращение к этому функционалу происходит через порты управления часами и NVRAM (см. [п9.6](#page-26-2)) так, как будто это расширение функционала эмулируемой м/сх 12877.

**Внимание!** Доступ возможен если бит управляющий доступом к EEPROM установлен в 0 (т. е. если отключен доступо к EEPROM).

Записью значения в любую из ячеек с адресами 0xF0..0xFF можно выбрать, что будет считываться. Допустимы следующие значения:

- 0 версия базовой конфигурации;
- $1$  версия бутлоадера.

Длина данных версии составляет 16 байт (соответственно ячейки 0xF0..0xFF) и имеет следующий формат:

- 0xF0..0xFB 12 байт, название версии в кодировке ASCII (если название короче 12 байт, то дополняется нулями);
- $0xFC..0xFD 2$  байт (little endian), дата и бит релиза (если бит не установлен, то считается, что версия тестовая beta);
- $0xFE..0xFF 2$  байт (little endian), CRC значение прошивки. CRC считается для файла прошивки AVR (zxevo\_fw.bin) и не имеет практического смысла для Z80.

Формат упаковки даты и бита релиза:

- 7 бит 0xFD 0: тестовая версия; 1: официальный релиз;
- 6..1 биты 0xFD год выпуска релиза, значения 0..63 соответствуют 2000..2063 годам;
- 0 бит 0xFD и 7..5 биты 0xFC месяц выпуска релиза (допустимые значения: 1..12);
- $4.0$  биты  $0$ х $FC -$ день выпуска релиза (допустимые значения: 1..31).

### *Пример:*

50 65 6E 74 31 6D 00 00 00 00 00 00 7B 14 3C B1

*50 65 6E 74 31 6D 00 00 00 00 00 00* — строка «Pent1m»;

*7B 14* – число #147B или %0001\_0100\_0111\_1011: beta, 10 год, 03 месяц, 27 день (27.03.2010); *3C B1* — число #B13C, CRC.

### <span id="page-30-0"></span> **9.6.2 Доступ к PS/2 клавиатуре.**

Прикладное ПО имеет возможность считывать коды PS/2 клавиатуры напрямую. Обращение к этому функционалу происходит через порты управления часами и NVRAM (см. [п9.6](#page-26-2)) так, как будто это расширение функционала эмулируемой м/сх 12877.

**Внимание!** Доступ возможен если бит управляющий доступом к EEPROM установлен в 0 (т. е. если отключен доступ к EEPROM).

Записью значения 2 в любую из ячеек с адресами 0xF0..0xFF включает режим доступа к буферу кодов PS/2 клавиатуры.

Путем чтения с адресами 0xF0..0xFF можно получить значения из буфера кодов PS/2 клавиатуры, при этом считанное значение удаляется из буфера. Если буфер кодов PS/2 клавиатуры пуст, то возвращается значение 0. Если буфер кодов PS/2 клавиатуры переполнен, то возвращается значение 0xFF. В случае переполнения буфера рекомендуется его сбросить (путем записи значения 1 в ячейку с адресом 0x0C).

**Внимание!** В буфер кодов PS/2 клавиатуры записываются коды клавиш не длиннее двух байт (трех байт, если с префиксом отпускания клавиш).

### <span id="page-31-1"></span> **9.6.3 Доступ к EEPROM (энергонезависимой памяти) ATMEGA128.**

Прикладное ПО имеет возможность считывать/записывать EEPROM (энергонезависимую память) ATMEGA128 напрямую. Обращение к этому функционалу происходит через порты управления часами и NVRAM (см. [п9.6](#page-26-2)) так, как будто это расширение функционала эмулируемой м/сх 12877.

**Внимание!** Доступ возможен если бит управляющий доступом к EEPROM установлен в 1 (т. е. если включен доступ к EEPROM).

Управляет доступом к EEPROM 7ой бит статусной ячейки 0x0С (см. п[9.6\)](#page-26-2).

EEPROM доступен через ячейки с адресами 0xF0..0xFF (т. е. без переключения адреса можно прочитать/считать 16 ячеек или одну страницу EEPROM размером 16 байт).

Адрес страницы EEPROM записывается в статусную ячейку 0x0A (см. п[9.6\)](#page-26-2).

Полный адрес ячейки EEPROM рассчитывается по следующей формуле:

(содержимое статусной ячейки 0x0A:адрес страницы)\*16 + (0..F:номер ячейки)

т. е. например, для доступа к ячейке EEPROM с адресом 1025 нужно:

- записать 64 в статусную ячейку 0x0A;
- <span id="page-31-0"></span>• записать/считать значение ячейки 0xF1.

### **9.6.4 Доступ к флагам состояния конфигурации компьютера.**

Обращение к данному функционалу происходит через порты управления часами и NVRAM (см. [п9.6](#page-26-2)) так, как будто это расширение функционала эмулируемой м/сх 12877.

**Внимание!** Доступ возможен если бит управляющий доступом к EEPROM установлен в 0 (т. е. если отключен доступ к EEPROM).

Записью значения 3 в любую из ячеек с адресами 0xF0..0xFF включает режим доступа к флагам AVR.

Номер бита Название бита Рункция 0 MODE VGA  $|1 - VGA$ -режим (31kHz), 0 – ТВ-режим (15 kHz) 1 MODE TAPEOUT  $|0 - 3B$ учит бипер или ковокс,  $1 -$ звучит tape out 4 МОDE 60HZ  $|$  0 – кадровая 50 Hz, 1 –

Чтение ячейки  $0xF0 - \kappa$  modes register» со следующими битами:

Не описанные выше биты и ячейки – зарезервированы.

кадровая 60 Hz

# <span id="page-32-0"></span>9.7 Доступ к SD-карте.

Происходит аналогично доступу в Z-контроллере от КОЕ. В обычном режиме:

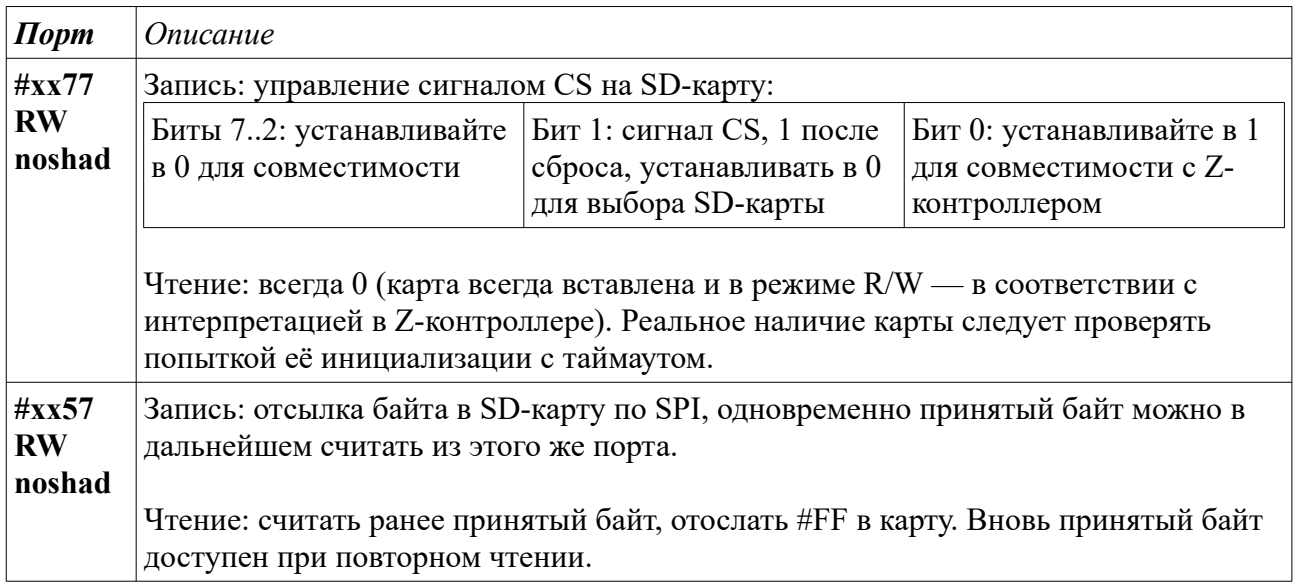

Примечание: в цикле обмена по SPI, инициируемом записью или чтением порта #xx57, происходит одновременно отсылка байта в SD-карту и приём байта от неё. Отсылаемый байт тот же, что записан в этот порт (если цикл обмена инициирован записью), или #FF, если цикл обмена инициирован чтением порта.

Принятый байт запоминается во внутреннем буфере и доступен для последующего чтения из этого же порта. Данное чтение вновь инициирует цикл обмена и т. д.

Допускается читать/писать порт #xx57 командами INIR и OTIR. Пример чтения сектора:

 $C, #57$ LD  $B, 0$ LD **INIR INIR** 

SD-карта также доступна в shadow-режиме. В этом режиме порт #xx77 используется для других целей, потому остаётся только порт #xx57 и адресация меняется следующим образом.

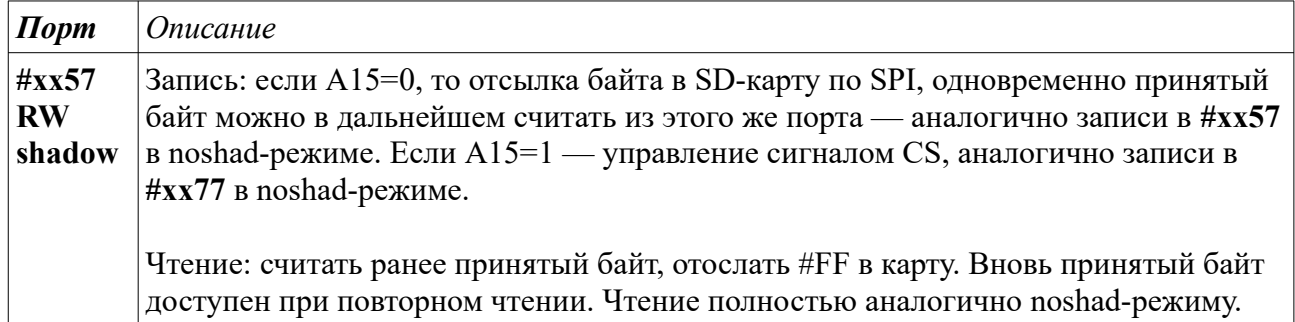

Таким образом полноценный доступ к SD-карте сохраняется и в shadow-режиме. Запись командой **OTIR** 512 байт выглядит так (**OTIR** работает с предекрементом **в**):

LD  $C, #57$ 

**LD B,#80 OTIR LD B,#80 OTIR LD B,#80 OTIR LD B,#80 OTIR**

**Внимание!** Статусы состояния SD карты доступны через функционал доступа к часам (см. [п9.6](#page-26-2)).

# <span id="page-33-0"></span> *9.8 Доступ к IDE-устройствам.*

IDE-интерфейс сделан по стандарту nemo-ide с некоторыми расширениями. В отличие от оригинала (и Z-контроллера), IDE-порты доступны и в shadow-режиме. Однако, в отличие от оригинала, поддерживаются лишь порты **#10**, **#11**, **#30**, **#50**, **#70**, **#90**, **#B0**, **#D0**, **#F0** и **#C8**, при этом осуществляется полная дешифрация (по 8 младшим битам адреса). Расширенный режим передачи данных по сравнению с оригиналом заключается в возможности читать и писать сектора полностью через порт **#10** командами INIR и OTIR, причём в последнем случае нет надобности переставлять старший и младший байты. Расширенный режим не требует какого-либо специального включения, т. е. работает одновременно со старым (nemoide).

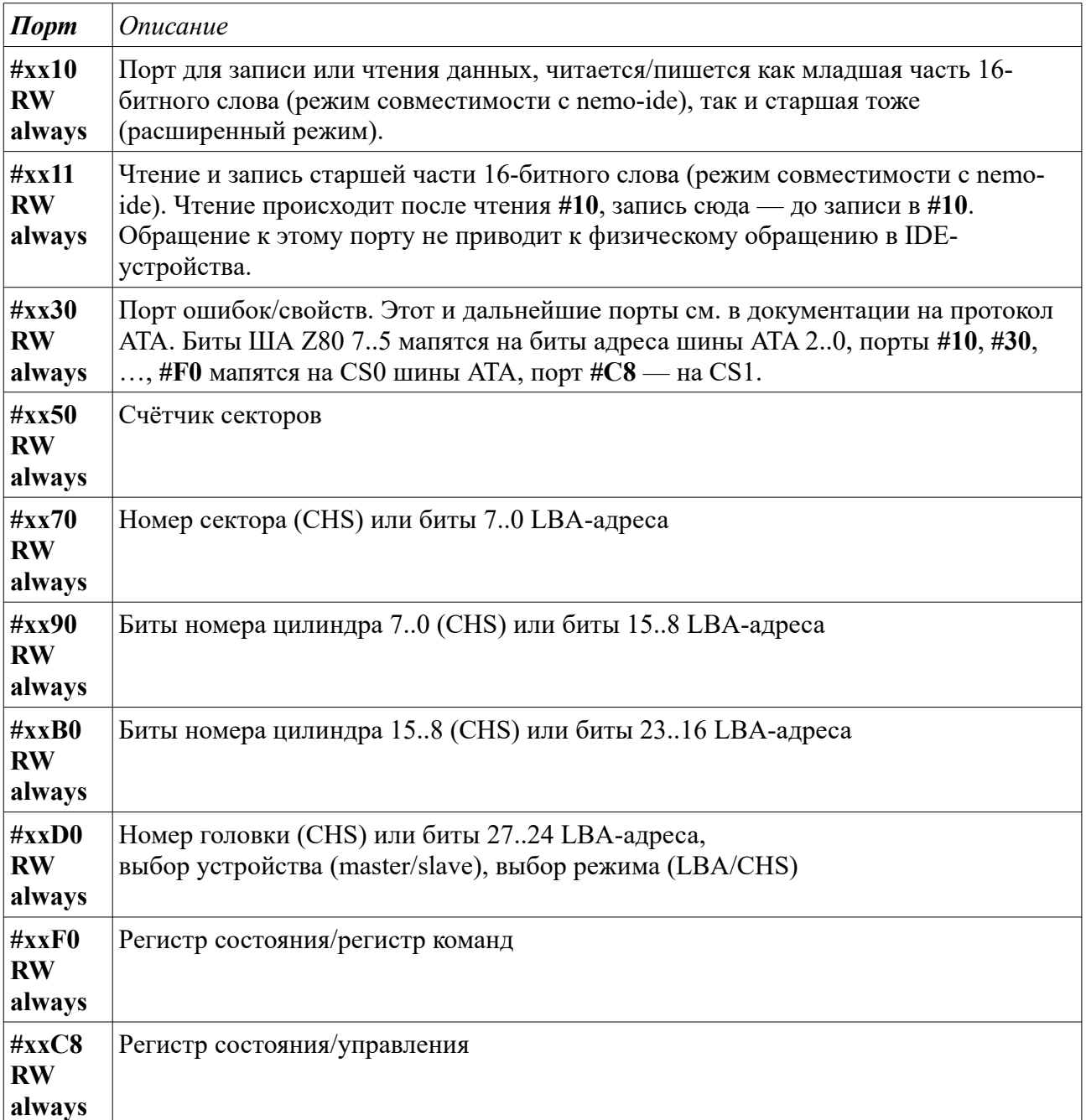

Чтение данных в режиме nemo-ide выглядит так:

IN  $A, (110)$ ; читаем младший байт, одновременно старший ; защёлкивается в #11 LD  $(HL)$ , A INC HL IN иитаем ранее защёлкнутый старший байт; A, (#11) LD  $(HL)$ , A **INC**  $HL$ 

Запись данных в режиме nemo-ide:

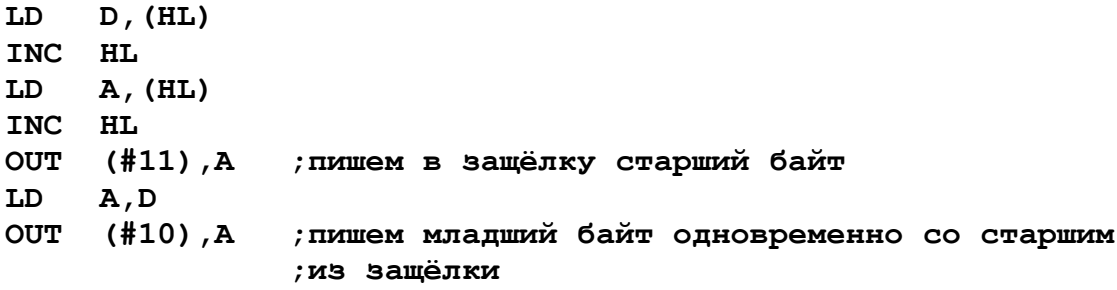

Чтение и запись в расширенном режиме:

```
LD C,#10
LD B,0
INIR ;Читаем сектор из #10 (2 раза по 256 байт)
INIR
…
LD C,#10
LD B,0
OTIR ;пишем сектор в #10 (2 раза по 256 байт)
OTIR
```
**Внимание!** В расширенном режиме синхронизация выдачи младшего или старшего байтов (а также записи сначала младшего, а потом старшего байта) в начале чтения или записи сектора осуществляется в момент доступа в порты #30, #50 и т.д. (любые IDE-порты кроме #10 и #11).

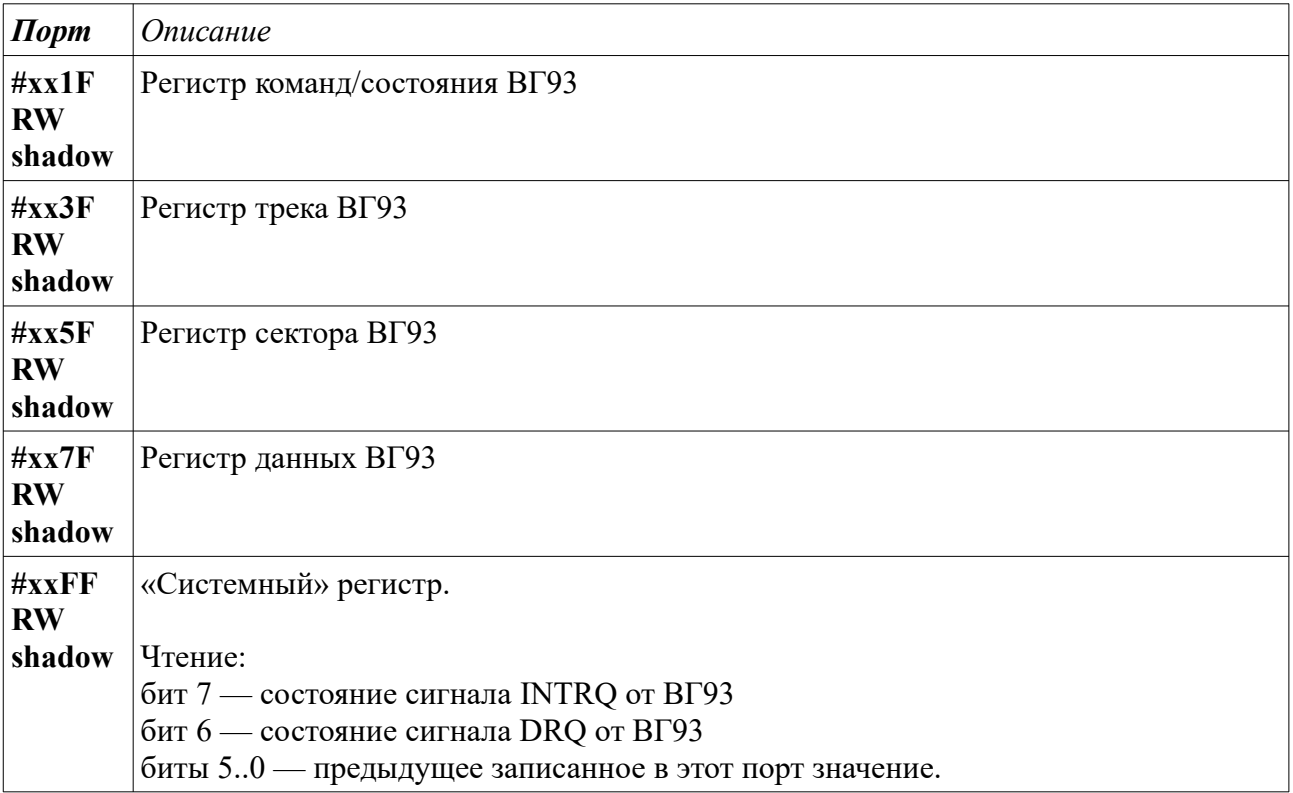

## <span id="page-35-0"></span> *9.9 Порты контроллера дисковода*

Запись: Биты 1..0: выбор одного из 4 дисководов бит 2: сигнал RESET на ВГ93, 0 после сброса бит 3: сигнал HRDY на ВГ93 бит 4: выбор стороны дискеты

#### <span id="page-36-0"></span> $9.10$ Порт RS232 (коммуникационный интерфейс)

Работа с коммуникационный интерфейсом RS232C на ZX Evolution реализована по стандарту предложенным Кондратьевым без использования прерываний. В этом стандарте использовался стандартный PC совместимый ISA-модем, базировавшийся на микросхеме 16550 или совместимой. Соответственно внутренние регистры интерфейса соответствуют регистрам вышеуказанной микросхемы. В связи с тем, что не весь функционал 16550 используется в нашей реализации, часть регистров или битов регистров не используется. Поэтому рекомендуется перед программированием ознакомится с ограничениями реализации (в документации описаны только используемые регистры и биты).

Особенности реализации:

- отсутствует поддержка прерываний;  $\bullet$
- поддерживаются только следующие дополнительные сигналы коммуникационного  $\bullet$ интерфейса: CTS, RTS;
- $\bullet$ FIFO всегда используется.

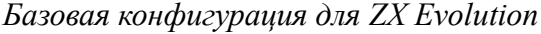

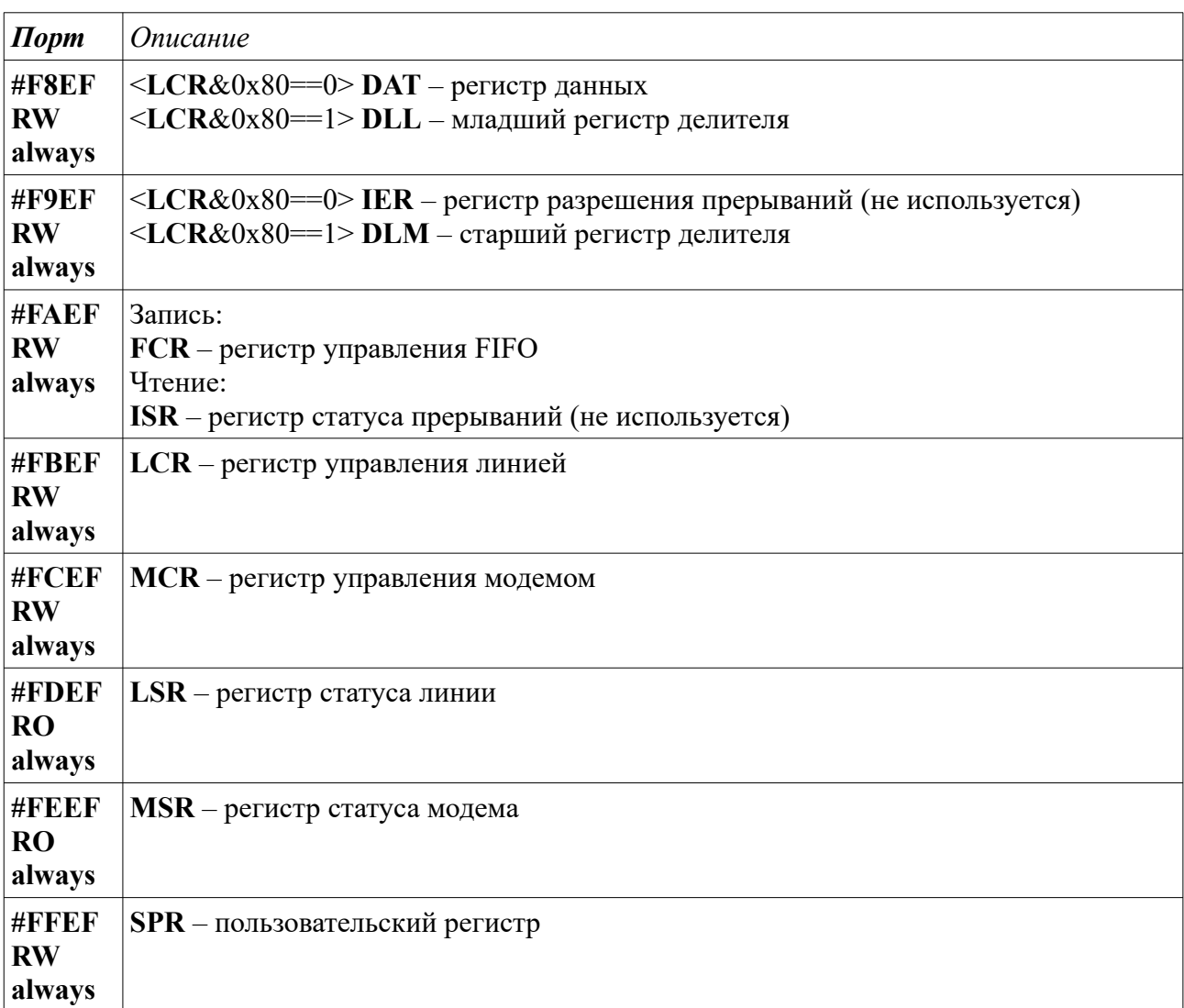

#### <span id="page-37-1"></span> $9.10.1$ Регистр данных (DAT)

Регистр используется для передачи/приема данных.

#### <span id="page-37-0"></span>9.10.2 Регистры делителя (DLL, DLM)

Регистр используется для установки скорости передачи порта.

Существует два режима работы делителя:

- стандартный режим (старший бит DLM установлен в 0);  $\bullet$
- $\bullet$ нативный режим (старший бит DLM установлен в 1);

Для стандартного режима скорость рассчитывается, как для микросхемы 16550, по формуле: <скорость в бодах> = 115200/((DLM)\*256) + DLL)

Для нативного режима значения DLL и DLM (без учета старшего бита) напрямую записываются в регистры UBRRL и UBRRH микросхемы ATMEGA128. В этом случае значения DLL и DLM рассчитывается по формуле:

(uint16) ((DLM&0x7F) \*256+DLL) = ((F CPU/16)/< $c$ корость в бодах>)-1

где **F CPU** = 11059200 (для ZXEvo)

Пример: Рассчитаем значения DLL и DLM для скорости 31250 бод (скорость MIDI интерфейса) при использовании нативного режима.

- 1. Рассчитаем значение делителя ((11059200/16)/31250)-1 = 21 [0x15];
- 2. Устанавливаем значения DLL = 0x15, DLM = 0x80 (старший бит включает нативный режим).

**Внимание!** ZX Evolution поллерживает дополнительную скорость передачи 256000, для этого нужно установить **DLM** и **DLL** в значение 0.

#### <span id="page-38-2"></span> $9.10.3$ Регистр управления FIFO (FCR)

Регистр используется для управления FIFO.

- 7.3 биты: не используются;
- 2 бит (XMIT FIFO reset): сброс FIFO отправки, если установлена 1;
- 1 бит (RCVR FIFO reset): сброс FIFO приема, если установлена 1;
- $\bullet$ 0 бит (enable FIFO): включает FIFO, если установлена 1. Так как FIFO всегда включено, то этот бит должен быть установлен в случае подачи команд на сброс FIFO. В случае 0, команды сброса FIFO игнорируются.

#### <span id="page-38-1"></span> $9,10,4$ Регистр управления линией (LCR)

Регистр используется для установки формата передачи данных по коммуникационному интерфейсу.

- $\bullet$ 7 бит (DL enable): запись 1 устанавливает видимым по портам #F8EF, #F9EF соответствующие части регистра делителя DLL, DLM;
- 6 бит: не используется;
- 5..3 бит: задает алгоритм расчета бита четности данных. Поддерживаются только следующие значения:  $001$  — odd parity;
	- $011$  even parity;

все остальные значения - четность не используется.

- 2 бит (stop bits): кол-во стопбит. Кол-во "стоп-битов": при  $0 = 1$ , при  $1 = 1.5$  в режиме 5 бит ланных, иначе = 2.
- 1,0 биты (word length): длина слова данных. Возможны следующие значения:
	- $00 5$  бит:
	- $01 6$  бит:
	- $10 7$  бит;
	- $11 8$  бит.

#### <span id="page-38-0"></span>9.10.5 Регистр управления модемом (MCR)

Регистр используется для установки режима интерфейса и управления дополнительными

сигналами.

- 7..2 биты: не используются;
- 1 бит (**RTS**): управление сигналом RTS интерфейса;
- <span id="page-39-2"></span>• 0 бит: не используется.

### **9.10.6 Регистр статуса линии (LSR)**

Регистр для получения состояния линии и FIFO.

- 7 бит: не используется;
- 6 бит (**transmit empty**): если установлена **1**, то передатчик и FIFO отправки пустые;
- 5 бит (**THR empty**):если установлена **1**, то FIFO отправки данных пустое;
- 4 бит: не используется;
- 3 бит (**framing error**): если установлена **1**, то произошла ошибка кадра;
- 2 бит (**parity error**): если установлена **1**, то произошла ошибка четности;
- 1 бит (**overrun error**): если установлена **1**, то FIFO приема данных переполнено;
- <span id="page-39-1"></span>• 0 бит (**data received**): если установлена **1**, то FIFO приема данных не пустое;

### **9.10.7 Регистр статуса модема (MSR)**

Регистр для получения состояния дополнительных сигналов интерфейса.

- 7 бит (**CD status**): всегда **1**;
- 6 бит (**RI status**): всегда **0**;
- 5 бит (**DSR status**): всегда **1**;
- 4 бит (**CTS status**)**:** отображает состояние линии CTS интерфейса;
- 1..3 биты: не используется, всегда **0**;
- 0 бит (**CTS change**): устанавливается в **1**, если произошло изменение состояния сигнала CTS (сбрасывается в **0** после чтения регистра).

### <span id="page-39-0"></span> **9.10.8 Пользовательский регистр (SPR)**

Регистр служит для хранения пользовательских данных. Сбрасывается в случае выключения питания или полного сброса компьютера.

# <span id="page-40-0"></span> **10 Сводная таблица портов**

<span id="page-40-1"></span>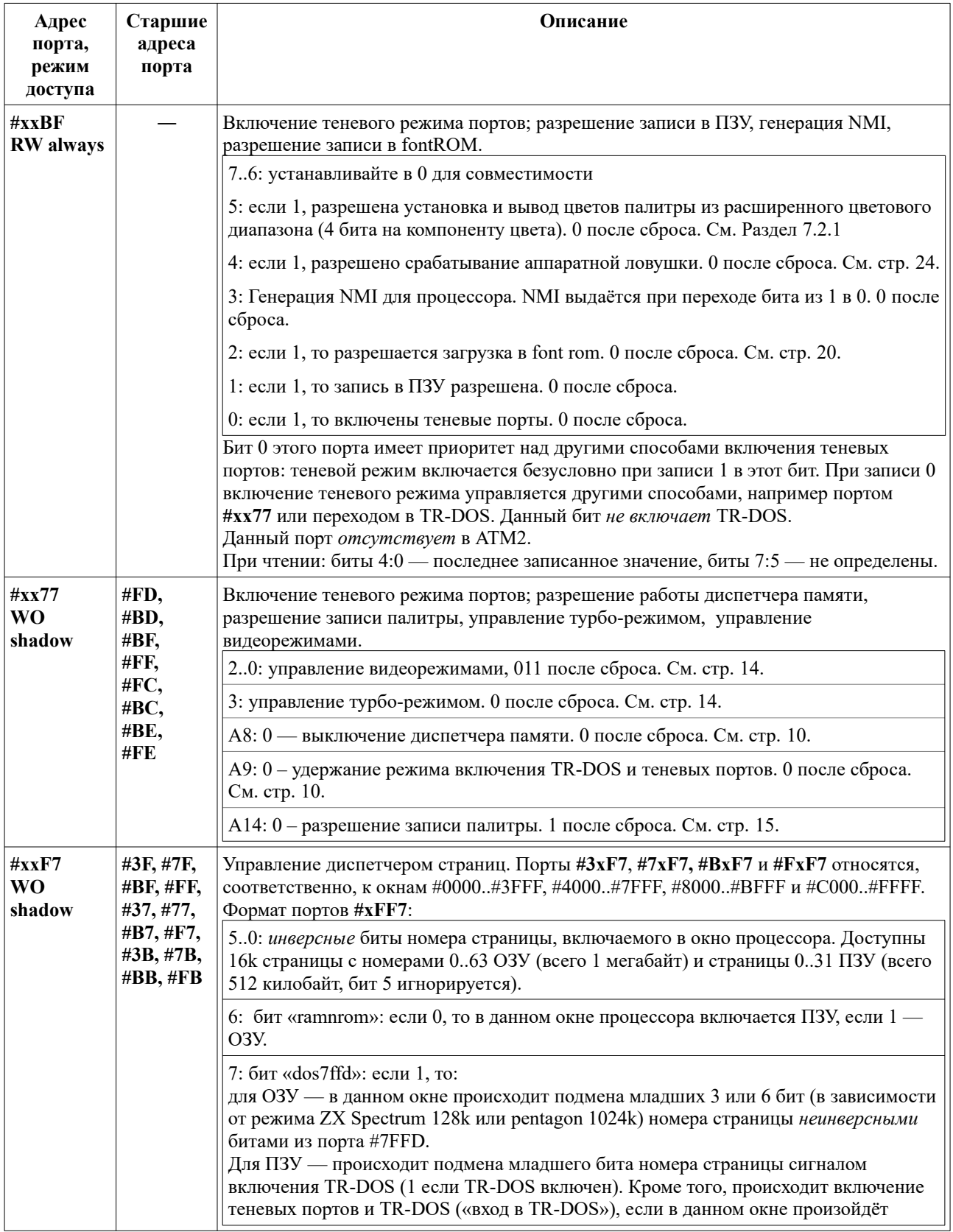

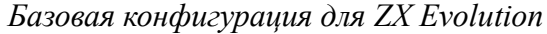

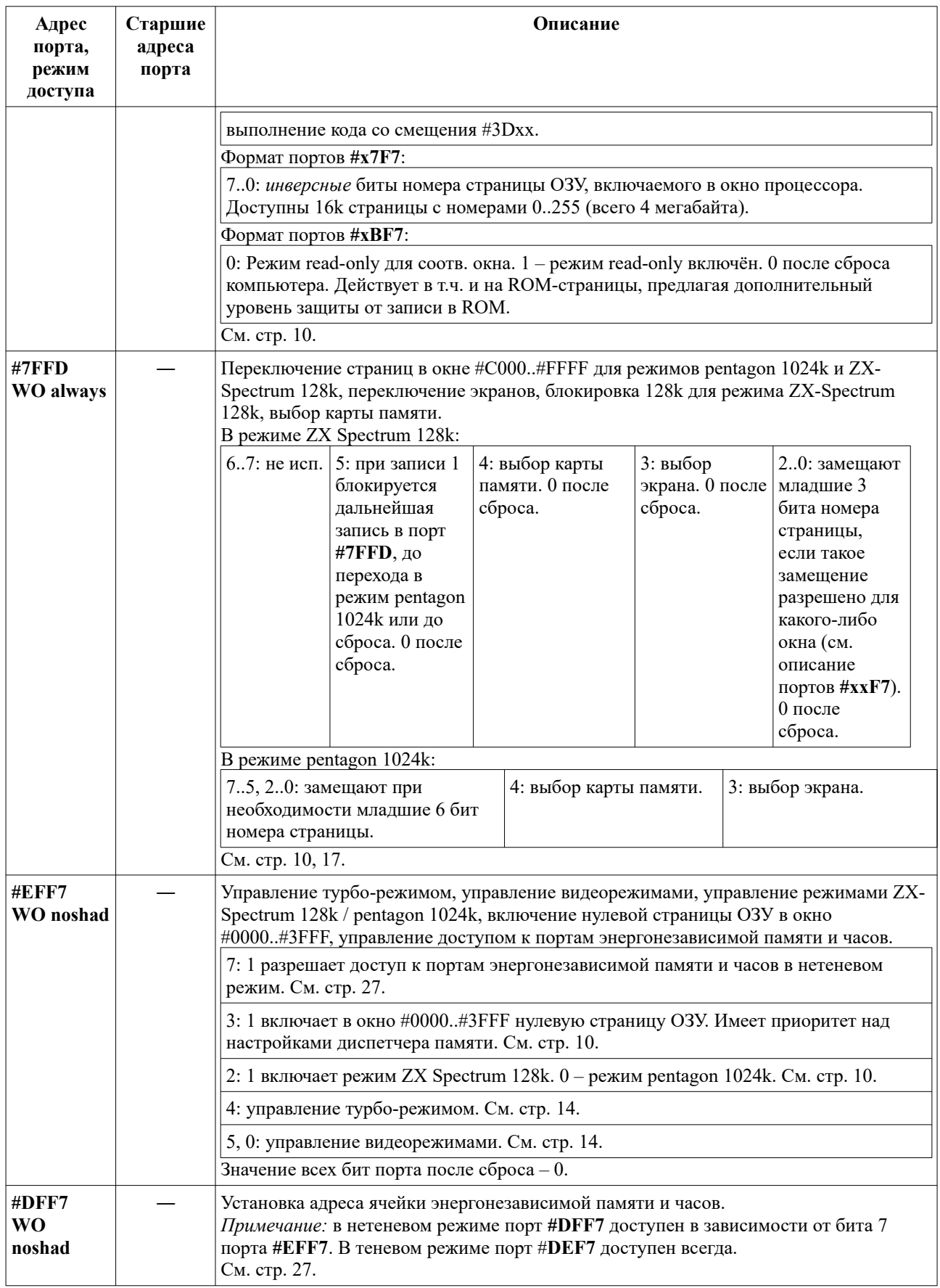

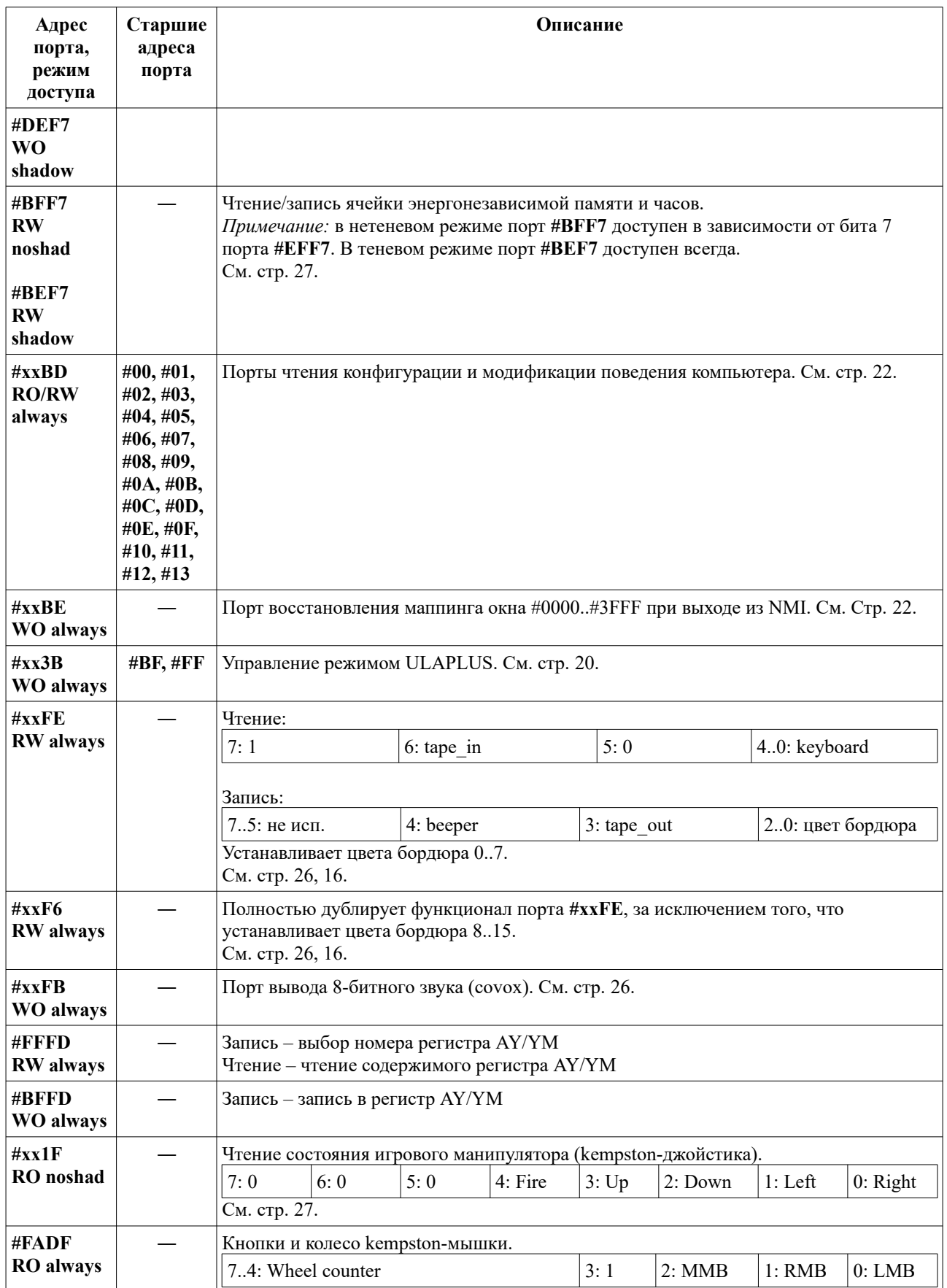

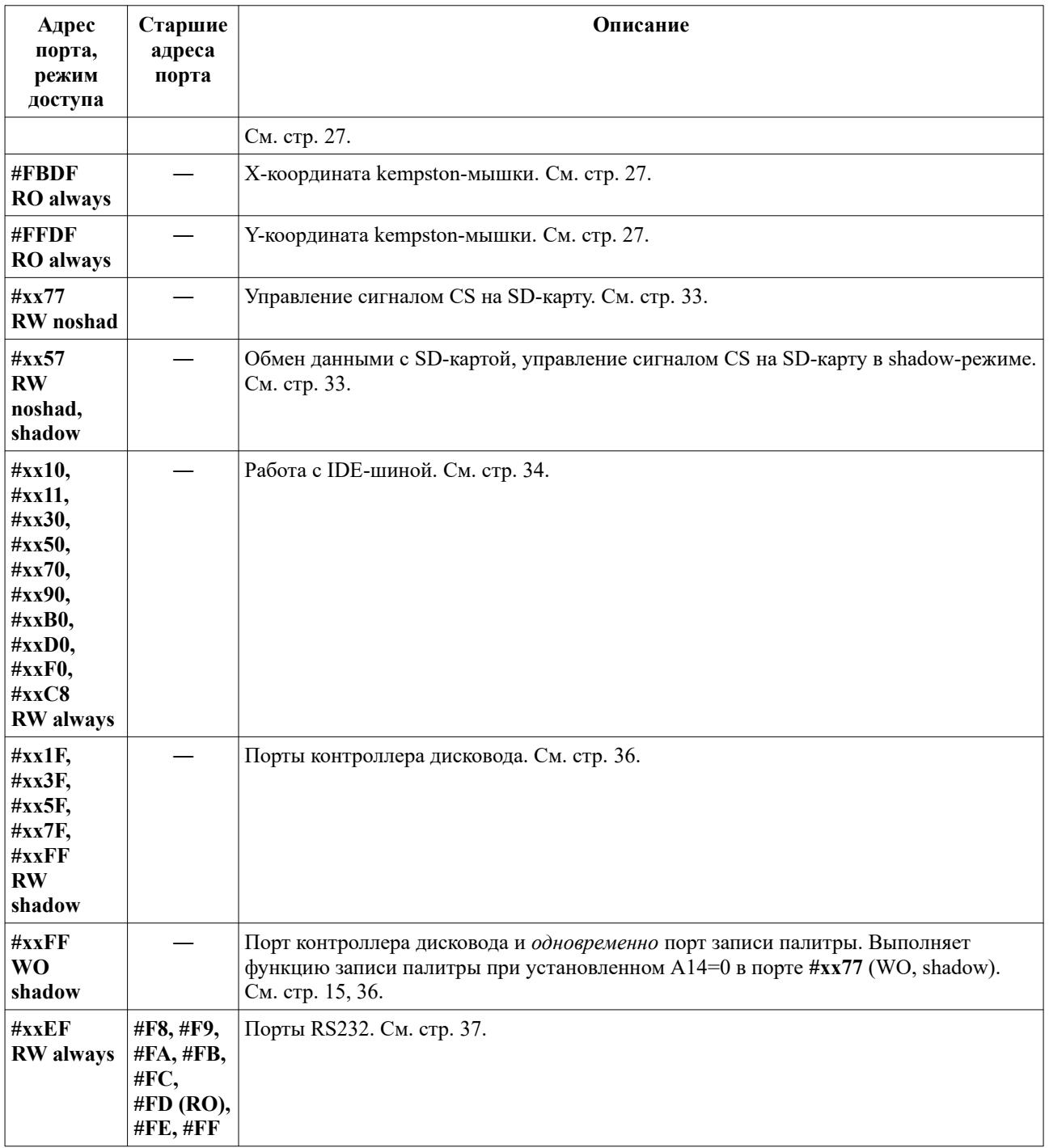

# <span id="page-44-9"></span> **11 История версий базовой конфигурации**

### <span id="page-44-8"></span> *11.1 Версия 25.12.2021*

Актуализировано описание портов #xxBE и #xxBD.

### *11.2 Версия 22.11.2021*

<span id="page-44-0"></span>• Добавлено описание расширенного цветового диапазона см. [7.2.1](#page-15-1).

### *11.3 Версия 27.10.2014*

<span id="page-44-7"></span>• Добавлено описание функции readonly на страницы памяти (порт **#xBF7)**.

### *11.4 Версия 01.10.2014*

- <span id="page-44-6"></span>• Добавлено чтение бита состояния Num Lock в RTC регистр С;
- Добавлено чтение состояния контрольных клавиш клавиатуры PS/2 (Ctrl, Alt, Shift) в RTC регистр D;
- Изменена процедура обработки контрольных комбинаций с клавиатуры PS/2.

### *11.5 Версия 29.09.2014*

- <span id="page-44-5"></span>• Уточнено поведение NMI (приведено в соответствие с тем, что реально есть в железе)
- Описано расширение ULAPLUS

### *11.6 Версия 18.05.2014*

<span id="page-44-4"></span>• Добавлено описание чтения различных флагов AVR.

### *11.7 Версия 15.05.2014*

- <span id="page-44-3"></span>• Добавлена возможность работы с EEPROM ATMEGA128;
- Добавлена отправка команды сброса PS/2 клавиатуре, в случае ошибки работы с PS/2 клавиатурой;
- Исправлена ошибка работы с некоторыми PS/2 мышами.

### *11.8 Версия 13.04.2014*

<span id="page-44-2"></span>• Исправлена ошибка при работе с пользовательской раскладкой клавиатуры.

### *11.9 Версия 08.11.2013*

<span id="page-44-1"></span>• Добавлен режим «60Гц».

### *11.10 Версия 29.11.2012*

<span id="page-45-6"></span>• Добавлена аппаратная ловушка.

## *11.11 Версия 13.02.2012*

- <span id="page-45-5"></span>• Добавлен доступ к PS2 клавиатуре;
- Исправлена ошибка клавиатуры проявляющаяся при нажатии нескольких клавиш;
- Скорректирована работа IDE контроллера;
- Добавлен текстовый видеорежим в одной странице;
- Изменено описание входа в NMI в соответствии с изменениями в прошивке FPGA;
- Добавлена в описание сводная таблица портов.

## *11.12 Версия 29.09.2011*

- <span id="page-45-4"></span>• Добавлен ФАПЧ для ВГ93;
- Скорректирована обработка линии RTS коммуникационного порта;
- Добавлен выбор BCD/HEX в эмуляции работы GLUK часов;
- Изменен алгоритм обработки NMI.

## *11.13 Версия 11.06.2011*

- <span id="page-45-3"></span>• Добавлен обработчик NMI;
- Добавлена работа с текстовым режимом и поддержка шрифтов;
- Скорректирована процедура инициализации PS/2 мыши;
- Добавлено управление NMI с внешних контактов (для плат revision A и B замыканием контактов "Turbo").

### *11.14 Версия 11.05.2011*

- <span id="page-45-2"></span>• Добавлена поддержка нативного режим для делителя скорости RS232;
- Учитывается управление умножителем частоты  $\text{LCS501M}$  (для плат revision C).

## *11.15 Версия 26.04.2011*

- <span id="page-45-1"></span>• Добавлена поддержка коммуникационного интерфейса (RS232);
- Повышена надежность загрузки FPGA;
- Повышена надежность работы с RTC (исправлена ошибка, проявляющаяся на некоторых платах).

## *11.16 Версия 30.03.2011*

<span id="page-45-0"></span>• Поправлено описание портов кемпстон-мышки.

- Добавлено описание ковокса.
- Поправлены рекомендуемые значения старшего байта адреса для порта #xx77.
- Добавлено описание поддерживаемых видеорежимов.
- Добавлен доступ к дополнительным ячейкам NVRAM (0x40..0xEF).

### *11.17 Версия 07.12.2010*

- <span id="page-46-5"></span>• Добавлена регулировка разрешения PS/2 мыши.
- Маппер клавиатуры PS/2 в ZX реализован без использования RAM микроконтроллера.

### *11.18 Версия 29.11.2010*

- <span id="page-46-4"></span>• Реализован выбор («Num Lock») и индикация (Num Lock led) режима аудиовыхода (beeper/tapeout).
- Поддержан маппер клавиатуры PS/2 в ZX для всех дополнительных кодов клавиатуры (E0 xx).
- Скорректирован менеджер памяти и видимость портов в различных режимах.

### *11.19 Версия 17.10.2010*

- <span id="page-46-3"></span>• Поддержка загрузки с магнитофонного входа.
- Скорректировано управление ресетами с PS/2 клавиатуры («F12» и «CTRL-ALT-DEL»).
- Реализован менеджер для всей памяти (ROM и RAM).
- Оптимизирована работа с PS/2 устройствами.
- Поддержан маппер PS/2 в ZX клавиатуру (пока без возможности редактирования).
- Реализованы расширения nemo-ide.

### *11.20 Версия 30.03.2010*

<span id="page-46-2"></span>• Исправлена ошибка загрузки FPGA.

### *11.21 Версия 28.03.2010*

- <span id="page-46-1"></span>• Исправлена обработка ошибок PS/2 мыши. Реинициализация мыши в случае ошибок обмена.
- Поддержка получения версии базовой конфигурации и бутлоадера.
- Исправлена обработка ошибок тайм аута обмена с PS/2 устройствами.

### *11.22 Версия 24.03.2010*

<span id="page-46-0"></span>• Исправлено поведение светодиода питания (Pwr Led), теперь выключается если основное питание отключено.

- Управление сигналом NMI на ZX с помощью кнопки «Print Screen» PS2 клавиатуры.
- Мягкий сброс компьютера (без перезагрузки fpga) при замыкании контактов «soft reset» на плате.

### *11.23 Версия 10.03.2010*

- <span id="page-47-1"></span>• Добавлена индикация режима TV/VGA на индикаторе «Scroll Lock» PS2 клавиатуры (горящий светодиод — VGA, не горящий TV).
- Исправлена ошибка отображения NVRAM, используемой в GLUK, в NVRAM PCF8583.
- Исправлена ошибка в эмуляции часов GLUK, реализована эмуляция Update flag в регистре C.
- Реализовано сохранение режима компьютера в NVRAM.
- Добавлена поддержка механической ZX клавиатуры.
- <span id="page-47-0"></span>• Добавлена поддержка Kempston джойстика.

### *11.24 Версия 04.02.2010*

Базовая версия (1.00 в SVN).